# **Gebruikershandleiding X3–02**

# **Inhoudsopgave**

#### **[Veiligheid 5](#page-4-0)**

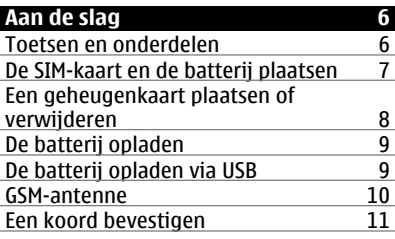

#### **[De telefoon inschakelen 11](#page-10-0)**<br>Netwerkdiensten en kosten 11 [Netwerkdiensten en kosten 11](#page-10-0)<br>Toegangscodes 11 Toegangscodes<br>
Het apparaat in- en uitschakelen 12 Het apparaat in- en uitschakelen [De toetsen en het scherm](#page-11-0) [vergrendelen 12](#page-11-0)<br>Handelingen aanraakscherm 12 [Handelingen aanraakscherm 12](#page-11-0)<br>Instellingen voor aanraakscherm 13 Instellingen voor aanraakscherm [Interactieve elementen van het](#page-13-0) [startscherm 14](#page-13-0) [Het volume van een oproep, nummer of](#page-13-0)<br>video wiizigen [video wijzigen 14](#page-13-0) [Symbolen 14](#page-13-0)<br>Mediatoets 15 [Mediatoets 15](#page-14-0)<br>
Rerichtentoets 15 **Berichtentoets** [Contacten en foto's kopiëren vanaf uw](#page-14-0) [oude apparaat 15](#page-14-0)<br>Functies zonder SIM-kaart 16 Functies zonder SIM-kaart<br>IJw annaraat offline gebruiken 16 [Uw apparaat offline gebruiken 16](#page-15-0)

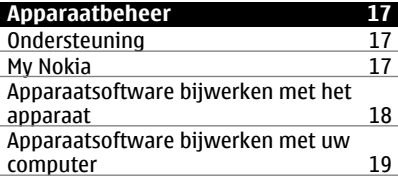

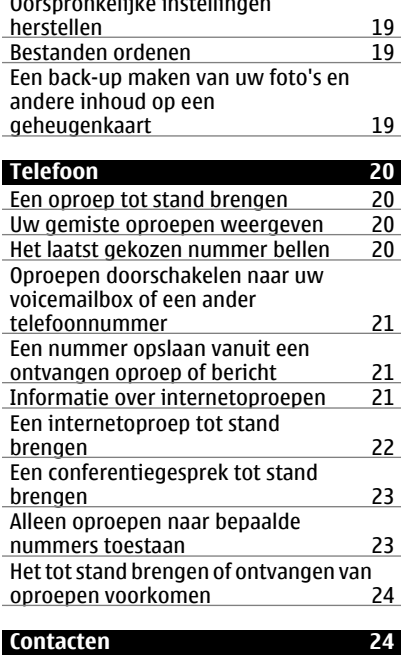

[Oorspronkelijke instellingen](#page-18-0)

## [Een naam en een telefoonnummer](#page-23-0) [opslaan 24](#page-23-0)<br>Snelkeuze gebruiken 24 Snelkeuze gebruiken<br>Uw contactgegevens verzenden 25 [Uw contactgegevens verzenden 25](#page-24-0) Een contactgroep maken [Contacten verplaatsen of kopiëren naar](#page-24-0) [de SIM-kaart 25](#page-24-0)

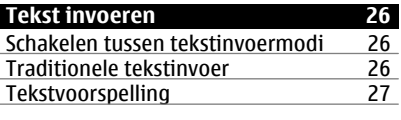

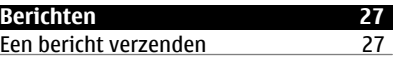

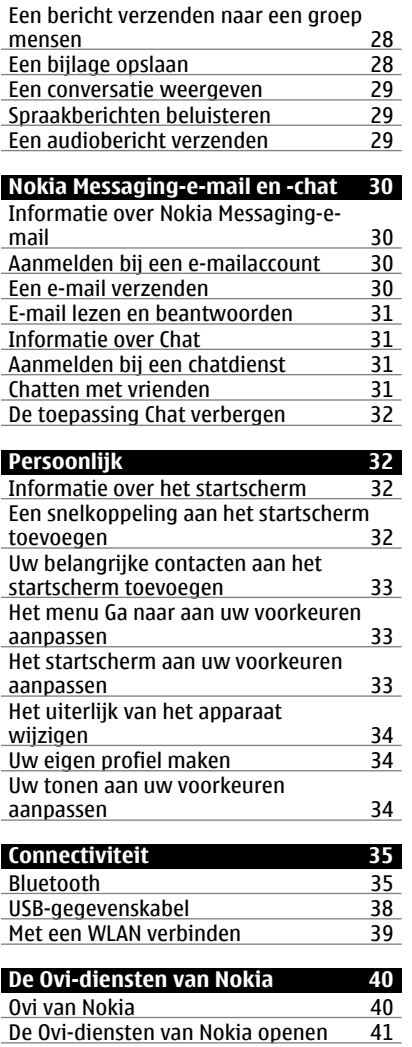

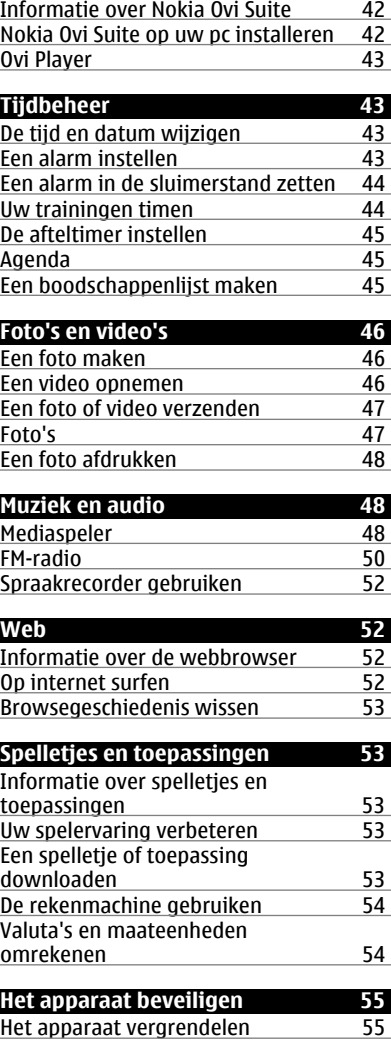

# **4 Inhoudsopgave**

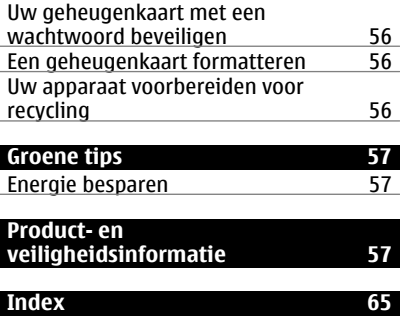

# <span id="page-4-0"></span>**Veiligheid**

Lees deze eenvoudige richtlijnen. Het niet opvolgen van de richtlijnen kan gevaarlijk of onwettig zijn. Lees de volledige gebruikershandleiding voor meer informatie.

## **SCHAKEL HET APPARAAT UIT IN GEBIEDEN WAARBINNEN EEN GEBRUIKSVERBOD GELDT**

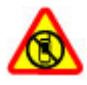

Schakel het apparaat uit wanneer het gebruik van mobiele telefoons niet is toegestaan of wanneer dit storingen of gevaar kan opleveren, bijvoorbeeld in vliegtuigen, in de nabijheid van medische apparatuur, brandstof, chemicaliën of gebieden waar explosieven worden gebruikt.

#### **VERKEERSVEILIGHEID HEEFT VOORRANG**

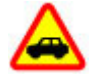

Houdt u aan de lokale wetgeving. Houd tijdens het rijden uw handen vrij om uw voertuig te besturen. De verkeersveiligheid dient uw eerste prioriteit te hebben terwijl u rijdt.

#### **STORING**

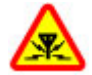

Alle draadloze apparaten kunnen gevoelig zijn voor storing. Dit kan de werking van het apparaat negatief beïnvloeden.

#### **DESKUNDIG ONDERHOUD**

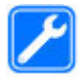

Dit product mag alleen door deskundigen worden geïnstalleerd of gerepareerd.

## **BATTERIJEN EN ANDERE TOEBEHOREN**

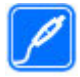

Gebruik alleen batterijen, laders en andere toebehoren die door Nokia zijn goedgekeurd voor gebruik met dit apparaat. Sluit geen incompatibele producten aan.

## **HOUD HET APPARAAT DROOG**

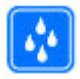

Het apparaat is niet waterbestendig. Houd het apparaat droog.

## **GEHOORSCHADE VOORKOMEN**

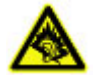

Luister naar een hoofdtelefoon met een gematigd geluidsvolume. Houd het apparaat niet dicht bij uw oor wanneer de luidspreker in gebruik is.

# <span id="page-5-0"></span>**Aan de slag**

#### **Toetsen en onderdelen**

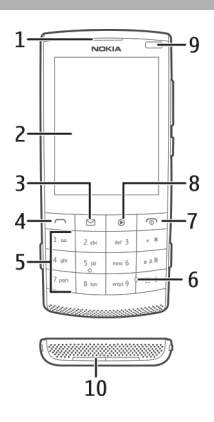

- Luistergedeelte
- Scherm
- Berichtentoets
- Beltoets
- Toetsenblok
- Microfoon
- Aan/uit- en beëindigingstoets
- Mediatoets
- Lichtsensor
- Luidspreker

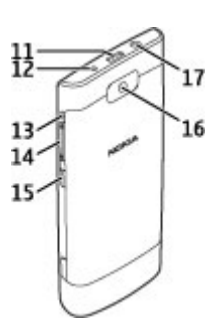

- <span id="page-6-0"></span>**11** Micro USB-aansluiting
- **12** Aansluiting voor lader
- **13** Polsbandopening
- **14** Volumetoetsen
- **15** Knop voor toetsvergrendeling
- **16** Cameralens
- **17** Nokia AV-aansluiting (3,5 mm)

#### **De SIM-kaart en de batterij plaatsen**

**Opmerking:** Schakel het apparaat uit en zorg ervoor dat het apparaat niet met een lader of een ander apparaat is verbonden als u covers wilt verwijderen. Raak de elektronische onderdelen niet aan terwijl u covers verwisselt. Bevestig altijd de covers voordat u het apparaat opbergt of gebruikt.

Het apparaat is bedoeld voor gebruik met een BL-4S-batterij. Gebruik altijd originele Nokia-batterijen.

De SIM-kaart en de contactpunten van de kaart kunnen gemakkelijk beschadigd raken door krassen of verbuiging. Wees daarom voorzichtig wanneer u een SIM-kaart vastpakt, plaatst of verwijdert.

1 Druk op de ontgrendelingsknoppen en verwijder de cover. Als de batterij is geplaatst, tilt u deze uit het apparaat.

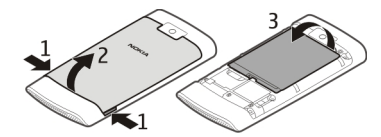

2 Plaats een SIM-kaart. Zorg ervoor dat het contactgebied van de kaart omlaag is gericht.

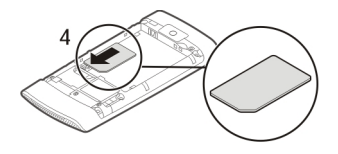

3 Richt de contactpunten van de batterij op het batterijvak en plaats de batterij. Als u de cover wilt terugplaatsen, houdt u de bovenste vergrendelingen in de richting van de bijbehorende sleuven en duwt u de cover naar beneden totdat deze vastklikt.

<span id="page-7-0"></span>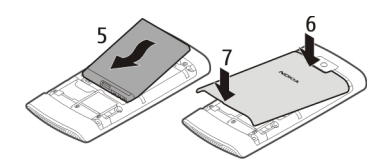

#### **Een geheugenkaart plaatsen of verwijderen**

Gebruik alleen compatibele geheugenkaarten die door Nokia zijn goedgekeurd voor gebruik met dit apparaat. Incompatibele kaarten kunnen de kaart en het apparaat beschadigen en gegevens op de kaart aantasten.

Het apparaat biedt ondersteuning voor geheugenkaarten met een capaciteit tot 32 GB.

#### **Een geheugenkaart plaatsen**

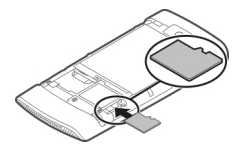

- 1 Verwijder de achterste cover.
- 2 Zorg ervoor dat het contactgebied van de kaart omlaag is gericht. Duw de kaart naar binnen tot u een klik hoort.
- 3 Plaats de cover terug.

#### **De geheugenkaart verwijderen**

**Belangrijk:** Verwijder de geheugenkaart niet wanneer deze door een toepassing wordt gebruikt. Hierdoor kunnen de kaart en het apparaat beschadigd worden en kunnen gegevens op de kaart worden aangetast.

U kunt de geheugenkaart verwijderen of terugplaatsen zonder dat u het apparaat uitzet.

- 1 Verwijder de achterste cover.
- 2 Duw de kaart naar binnen tot u een klik hoort en trek de kaart uit het apparaat.
- 3 Plaats de cover terug.

#### <span id="page-8-0"></span>**De batterij opladen**

Uw batterij is in de fabriek gedeeltelijk opgeladen, maar u moet deze opladen voordat u uw apparaat voor het eerst kunt inschakelen.

Als het apparaat aangeeft dat de batterij leeg raakt, doet u het volgende:

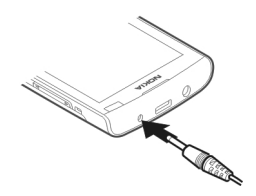

- 1 Sluit de lader aan op een stopcontact.
- 2 Sluit de lader aan op het apparaat.
- 3 Wanneer het apparaat aangeeft dat de batterij volledig is opgeladen, maakt u eerst de lader los van het apparaat en vervolgens haalt u de lader uit het stopcontact.

U hoeft de batterij niet een specifieke tijd op te laden en u kunt het apparaat tijdens het opladen gebruiken.

Als de batterij volledig ontladen is, kan het enkele minuten duren voordat de batterijindicator op het scherm wordt weergegeven en u weer met het apparaat kunt bellen.

Als u de batterij lange tijd niet hebt gebruikt, is het mogelijk dat u de lader moet aansluiten, ontkoppelen en vervolgens opnieuw moet aansluiten om het opladen te starten.

Het opladen van het apparaat tijdens het luisteren naar de radio beïnvloedt mogelijk de ontvangst.

#### **De batterij opladen via USB**

Batterij bijna leeg, maar u hebt geen lader bij u? U kunt een compatibele USB-kabel gebruiken om een compatibel apparaat aan te sluiten, zoals een computer.

Wees voorzichtig bij het aansluiten of verwijderen van de laderkabel om te voorkomen dat u de laderaansluiting breekt.

<span id="page-9-0"></span>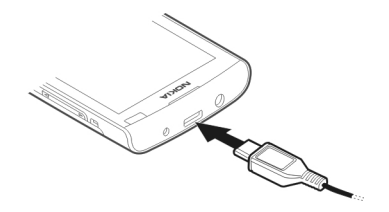

Het kan langer duren voordat het opladen via USB wordt gestart, en het laden werkt mogelijk niet als u verbinding maakt via een USB-hub zonder voeding. Uw apparaat wordt sneller opgeladen wanneer het is aangesloten op een stopcontact.

U kunt het apparaat synchroniseren tijdens het laden als u verbinding hebt gemaakt met een computer.

#### **GSM-antenne**

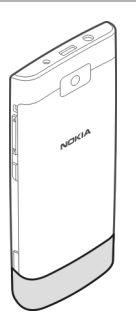

In de afbeelding is het GSM-antennegebied grijs gemarkeerd.

Vermijd onnodig contact met het gebied rond de antenne als de antenne aan het zenden of ontvangen is. Contact met antennes kan de kwaliteit van de communicatie nadelig beïnvloeden en kan tijdens gebruik leiden tot een hoger stroomverbruik en tot een kortere levensduur van de batterij.

#### <span id="page-10-0"></span>**Een koord bevestigen**

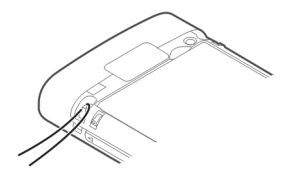

# **De telefoon inschakelen**

**Netwerkdiensten en kosten**

Uw apparaat is goedgekeurd voor gebruik in een GSM-netwerken van 850/900/1800/1900 MHz, en WCDMA-netwerken van 850/900/1900/2100 MHz. Om het apparaat te kunnen gebruiken, moet u beschikken over een abonnement bij een serviceprovider.

Voor het gebruik van netwerkdiensten en het downloaden van inhoud naar uw apparaat, worden mogelijk kosten voor gegevensverkeer in rekening gebracht. Voor sommige productfuncties is netwerkondersteuning vereist en mogelijk moet u zich hierop abonneren.

#### **Toegangscodes**

PIN-code — Deze code beschermt uw SIM-kaart tegen ongeoorloofd gebruik. De PINcode (4 tot 8 cijfers lang) wordt gewoonlijk bij de SIM-kaart geleverd.

PIN2-code — Deze code (4 tot 8 cijfers lang) wordt bij sommige SIM-kaarten geleverd en is nodig voor toegang tot bepaalde functies op het apparaat.

Als u een toegangscode bent vergeten, neemt u contact op met de netwerkprovider van de SIM-kaart in uw apparaat. Als u de PIN- of PIN2-code driemaal achter elkaar foutief invoert, wordt de code geblokkeerd. U hebt de PUK-code nodig om deze blokkering op te heffen.

PUK-code en PUK2-code — Deze codes (acht cijfers) zijn vereist om respectievelijk een geblokkeerde PIN- of PIN2-code te wijzigen. Neem contact op met de netwerkprovider van uw SIM-kaart als de codes niet bij de SIM-kaart zijn geleverd.

IMEI-nummer — Dit nummer (dat 15 of 17 cijfers lang is) wordt gebruikt voor het identificeren van geldige apparaten in het GSM-netwerk. Apparaten die bijvoorbeeld zijn gestolen, kunnen worden geblokkeerd, zodat zij geen toegang tot het netwerk hebben. Het IMEI-nummer van uw apparaat kunt u onder de batterij vinden.

Blokkeringscode (ook wel beveiligingscode genoemd) — De blokkeringscode helpt u om uw apparaat tegen ongeautoriseerd gebruik te beveiligen. U kunt de code maken en wijzigen en het apparaat zodanig instellen dat om de code wordt gevraagd. Houd

<span id="page-11-0"></span>de nieuwe code geheim en bewaar deze op een veilige plaats (niet bij het apparaat). Als u de code bent vergeten en het apparaat is geblokkeerd, is extra service nodig. Mogelijk worden extra kosten in rekening gebracht en worden alle persoonlijke gegevens van het apparaat verwijderd. Neem voor meer informatie contact op met een Nokia Care-centrum of de leverancier van het apparaat.

#### **Het apparaat in- en uitschakelen**

Houd de aan/uit-toets ingedrukt  $\bigcirc$ .

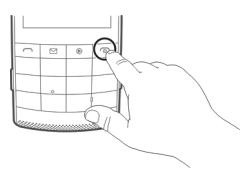

U wordt mogelijk gevraagd of u de configuratie-instellingen wilt ophalen bij de serviceprovider (netwerkdienst). Neem voor meer informatie contact op met uw serviceprovider.

#### **De toetsen en het scherm vergrendelen**

Vergrendel de toetsen en het scherm van uw apparaat om te voorkomen dat er per ongeluk een oproep tot stand wordt gebracht terwijl het apparaat in uw zak of tas zit.

Druk op de knop voor de toetsvergrendeling **A**.

#### **Het scherm en de toetsen ontgrendelen**

Druk op de knop voor de toetsvergrendeling **A** en selecteer Vrijgeven.

#### **Handelingen aanraakscherm**

Voor interactie met de gebruikersinterface van het aanraakscherm, tikt u op het aanraakscherm of tikt u op het aanraakscherm en houdt u het scherm vast.

#### **Een toepassing of andere schermelementen openen**

Tik op de toepassing of het element.

#### **Itemspecifieke opties openen**

Tik op het item en houd het vast. Er wordt een pop-upmenu met de beschikbare opties geopend.

<span id="page-12-0"></span>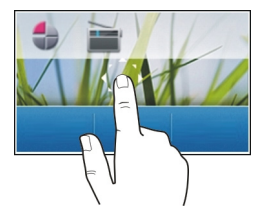

## **Bladeren in een lijst of menu**

Plaats uw vinger op het scherm, schuif deze snel omhoog of omlaag over het scherm en til de vinger op. De inhoud van het scherm bladert nu met de snelheid en de richting die deze had op het moment dat u uw vinger optilde. Tik op een item om het item te selecteren in een bladerlijst of om de beweging te stoppen.

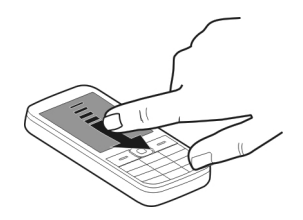

## **Schuiven**

Plaats een vinger op het scherm en schuif uw vinger rustig in de gewenste richting.

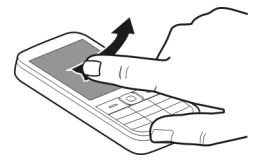

Als u bijvoorbeeld een foto weergeeft, schuift u naar links om de volgende foto weer te geven. Als u snel door uw foto's wilt bladeren, schuift u snel over het scherm en bladert u naar links of rechts door de miniaturen.

#### **Instellingen voor aanraakscherm**

Kalibreer het aanraakscherm en activeer vibratiefeedback.

<span id="page-13-0"></span>Selecteer **Menu** > **Instellingen** > **Telefoon** > **Aanraakinstell.**.

## **Het aanraakscherm kalibreren**

Selecteer **Kalibratie** en volg de instructies.

## **Vibratiefeedback activeren**

Selecteer **Trillen** > **Aan**.

Wanneer u op een pictogram tikt, geeft het apparaat korte vibratiefeedback.

#### **Interactieve elementen van het startscherm**

De elementen van het startscherm zijn interactief. U kunt bijvoorbeeld direct vanaf het startscherm de datum en tijd wijzigen, alarmen instellen of agenda-items schrijven.

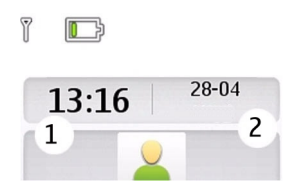

## **Een alarm instellen**

Selecteer de klok (1).

## **Uw planning weergeven of bewerken**

Selecteer de datum (2).

#### **Het volume van een oproep, nummer of video wijzigen**

Gebruik de volumetoetsen.

Dankzij de interne luidspreker kunt u vanaf korte afstand spreken en luisteren zonder dat u het apparaat aan uw oor hoeft te houden.

# **De luidspreker tijdens een oproep activeren**

Selecteer **Luidspr.**.

#### **Symbolen**

- U hebt ongelezen berichten.
- $\frac{1}{\epsilon}$ U hebt berichten die nog niet zijn verzonden, zijn geannuleerd of waarvan de verzending is mislukt.

<span id="page-14-0"></span>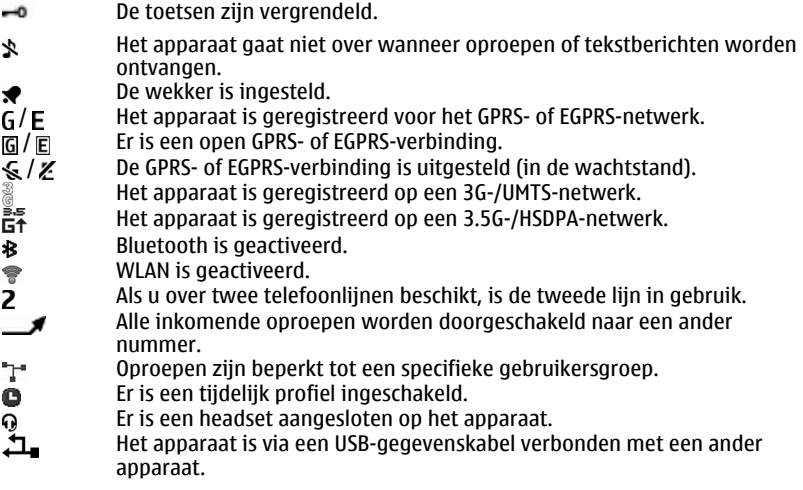

#### **Mediatoets**

Als u de mediaspeler of de radio wilt openen (afhankelijk van welke van de twee als laatste is gebruikt), drukt u op de mediatoets  $\blacksquare$ .

#### **Berichtentoets**

Als u een bericht wilt schrijven of uw berichteninbox wilt controleren, drukt u op de berichtentoets  $\Box$ .

#### **Contacten en foto's kopiëren vanaf uw oude apparaat**

Wilt u belangrijke gegevens van uw vorige compatibele Nokia-apparaat kopiëren en snel beginnen met het gebruiken van uw nieuwe apparaat? Gebruik de toepassing Telefoonoverdr. om bijvoorbeeld contacten, agenda-items en foto's gratis te kopiëren naar uw nieuwe apparaat.

Selecteer **Menu** > **Instellingen** > **Sync. en back-up**.

<span id="page-15-0"></span>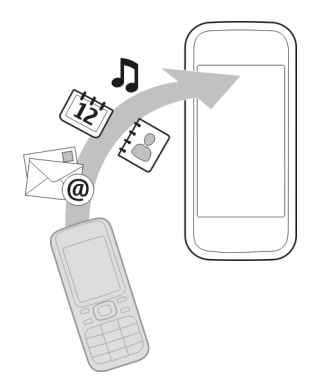

Op beide apparaten moet Bluetooth zijn geactiveerd.

- 1 Selecteer **Telefoonoverdr.** > **Kop. nr dit app.**.
- 2 Selecteer de inhoud die u wilt kopiëren en **OK**.
- 3 Selecteer uw vorige apparaat in de lijst. Als het apparaat niet in de lijst wordt weergegeven, moet u controleren of Bluetooth is geactiveerd op het apparaat.
- 4 Als voor het andere apparaat een code is vereist, voert u deze in. De code, die u zelf kunt definiëren, moet op beide apparaten worden opgegeven. De code is vooraf bepaald voor sommige apparaten. Zie de gebruikershandleiding van het apparaat voor meer informatie.

De code is alleen geldig voor de huidige verbinding.

5 Sta de verbinding en kopieerverzoeken toe wanneer hierom wordt gevraagd.

#### **Functies zonder SIM-kaart**

U kunt sommige functies van uw apparaat mogelijk gebruiken zonder dat u een SIMkaart hebt geplaatst, zoals functies van de agenda en spelletjes. Sommige functies worden gedimd weergegeven in de menu's en kunnen niet worden gebruikt.

#### **Uw apparaat offline gebruiken**

Op locaties waar het niet is toegestaan om te bellen of gebeld te worden, kunt u het profiel Vlucht activeren en spelletjes spelen of muziek beluisteren.

Selecteer **Menu** > **Instellingen** > **Profielen**.

Selecteer **Vlucht** > **Activeer**.

→ geeft aan dat het profiel Vlucht is geactiveerd.

<span id="page-16-0"></span>**Tip:** U kunt een profielsnelkoppeling toevoegen aan de snelkoppelingenwidget in het startscherm.

**Waarschuwing:**

Wanneer het profiel Vlucht is geactiveerd, kunt u geen oproepen doen of ontvangen en kunnen ook andere functies waarvoor netwerkdekking vereist is, niet worden gebruikt. Als u wilt bellen, moet u een ander profiel activeren.

## **Apparaatbeheer**

#### **Ondersteuning**

Als u meer wilt weten over hoe u uw product kunt gebruiken of als u niet zeker weet hoe uw apparaat behoort te werken, gaat u naar [www.nokia.com/support.](http://www.nokia.com/support) Voor mobiele apparaten kijkt u op [www.nokia.mobi/support](http://www.nokia.mobi/support).

Als u hiermee het probleem niet kunt oplossen, gaat u als volgt te werk:

- Schakel uw apparaat opnieuw in. Schakel het apparaat uit en verwijder de batterij. Plaats de batterij na ongeveer een minuut weer in het apparaat en schakel het apparaat in.
- Stel de oorspronkelijke fabriekswaarden weer in.
- Werk uw apparaatsoftware bij.

Als het probleem nog steeds niet is opgelost, neemt u contact op met Nokia om het apparaat te laten repareren. Ga naar [www.nokia.com/repair.](http://www.nokia.com/repair) Voordat u het apparaat opstuurt voor reparatie, moet u altijd een back-up van de gegevens op het apparaat maken.

#### **My Nokia**

Selecteer **Menu** > **Toepassingen** > **Extra's** > **Verzameling** > **My Nokia**.

My Nokia is een gratis dienst die u regelmatig SMS-berichten met tips, tricks en ondersteuning voor uw Nokia-apparaat stuurt. Met My Nokia kunt u op de My Nokia-site browsen. Hier kunt u gedetailleerde informatie over Nokia-apparaten vinden en beltonen, afbeeldingen, spelletjes en toepassingen downloaden.

Om de My Nokia-dienst te gebruiken, moet deze in uw land beschikbaar zijn en worden ondersteund door uw serviceprovider. U moet zich aanmelden om gebruik te kunnen maken van de dienst. Er worden SMS-kosten in rekening gebracht als u een bericht stuurt om u aan of af te melden. Raadpleeg de documentatie die u bij het apparaat hebt gekregen of ga naar [www.nokia.com/mynokia](http://www.nokia.com/mynokia) om de bepalingen en voorwaarden te bekijken.

#### <span id="page-17-0"></span>**Apparaatsoftware bijwerken met het apparaat**

Wilt u de prestaties van uw apparaat verbeteren en toepassingsupdates en geweldige nieuwe functies downloaden? Werk de software regelmatig bij om het maximale uit uw apparaat te halen. U kunt uw apparaat zo instellen dat er automatisch wordt gecontroleerd op updates.

Selecteer **Menu** > **Instellingen**.

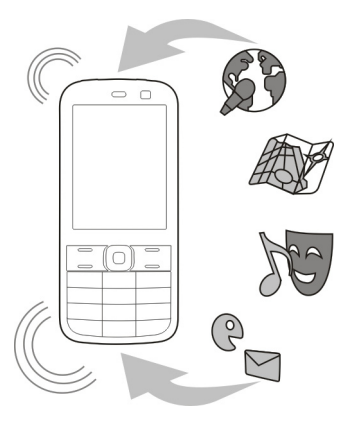

- 1 Selecteer **Telefoon** > **Telefoonupdates**.
- 2 Als u de huidige softwareversie wilt weergeven en wilt controleren of een update beschikbaar is, selecteert u **Details hdg. sw.**.
- 3 Als u een software-update wilt downloaden en installeren, selecteert u **Tel.softw. downl.**. Volg de instructies.
- 4 Als de installatie is geannuleerd na het downloaden, selecteert u **Sw.-upd. install.**.

De installatie van de software-update kan enkele minuten duren. Als er zich problemen voordoen tijdens de installatie, kunt u contact opnemen met uw serviceprovider.

## **Automatisch controleren op software-updates**

Selecteer **Aut. sw-update** en definieer hoe vaak er moet worden gecontroleerd op nieuwe software-updates.

Uw serviceprovider kan mogelijk updates van apparaatsoftware rechtstreeks over the air naar het apparaat verzenden (netwerkdienst).

#### <span id="page-18-0"></span>**Apparaatsoftware bijwerken met uw computer**

U kunt de pc-toepassing Nokia Software Updater gebruiken om uw apparaatsoftware bij te werken. Als u de software van uw apparaat wilt bijwerken, hebt u het volgende nodig: een compatibele computer, een snelle internetverbinding en een compatibele USB-gegevenskabel om uw apparaat op de computer aan te sluiten.

Als u meer informatie wilt en de updatetoepassing voor Nokia-software wilt downloaden, gaat u naar [www.nokia.com/softwareupdate](http://www.nokia.com/softwareupdate).

#### **Oorspronkelijke instellingen herstellen**

Als uw apparaat niet naar behoren werkt, kunt u bepaalde instellingen terugzetten op de oorspronkelijke instellingen.

- 1 Beëindig alle oproepen en verbindingen.
- 2 Selecteer **Menu** > **Instellingen** en **Fabriekswaarden** > **Alleen instell.**.
- 3 Voer de beveiligingscode in.

Dit heeft geen invloed op documenten of bestanden die op het apparaat zijn opgeslagen.

Nadat u de oorspronkelijke instellingen hebt hersteld, wordt het apparaat uitgeschakeld en weer ingeschakeld. Dit kan langer dan normaal duren.

#### **Bestanden ordenen**

U kunt bestanden en mappen in het apparaatgeheugen of op de geheugenkaart verplaatsen, kopiëren, verwijderen of maken. Als u uw bestanden ordent in specifieke mappen, kunt u deze bestanden later sneller terugvinden.

Selecteer **Menu** > **Toepassingen** > **Galerij**.

#### **Een nieuwe map maken**

Selecteer **Opties** > **Map toevoegen** in de map waarin u een submap wilt maken.

#### **Een bestand naar een map kopiëren of verplaatsen**

Selecteer het bestand en houd het ingedrukt. Selecteer de gewenste optie in het popupmenu.

**Tip:** U kunt ook muziek of video's afspelen of foto's weergeven in Galerij.

#### **Een back-up maken van uw foto's en andere inhoud op een geheugenkaart**

Wilt u er zeker van zijn dat u geen belangrijke bestanden verliest? U kunt een back-up maken van uw apparaatgeheugen op een compatibele geheugenkaart.

Selecteer **Menu** > **Instellingen** > **Sync. en back-up**.

<span id="page-19-0"></span>Selecteer **Back-up maken**.

#### **Een back-up herstellen**

Selecteer **Back-up terugz.**.

# **Telefoon**

#### **Een oproep tot stand brengen**

- 1 Voer het telefoonnummer in, inclusief het land- en netnummer, indien noodzakelijk.
- 2 Druk op de beltoets.

#### **Een oproep beantwoorden**

Druk op de beltoets.

#### **Oproepen beëindigen**

Druk op de eindetoets.

#### **Een oproep weigeren**

Druk op de eindetoets.

#### **Uw gemiste oproepen weergeven**

In het startscherm kunt u zien of er gemiste oproepen zijn. Als u het telefoonnummer wilt weergeven, selecteert u **Bekijk**. De naam van de beller wordt weergegeven als deze is opgeslagen in de lijst met contacten.

Gemiste en ontvangen oproepen worden alleen in het logboek vastgelegd indien dit wordt ondersteund door het netwerk en het apparaat is ingeschakeld en zich binnen het netwerkdienstgebied bevindt.

#### **Het contact of nummer terugbellen**

Selecteer het contact of nummer en druk op de beltoets.

#### **De gemiste oproepen later weergeven**

Selecteer **Menu** > **Contacten** > **Logboek** en **Gemiste oproepn**.

#### **Het laatst gekozen nummer bellen**

Probeert u iemand te bellen, maar neemt diegene niet op? U kunt het eenvoudig opnieuw proberen.

Druk in het startscherm op de beltoets, selecteer het nummer in de lijst en druk opnieuw op de beltoets.

#### <span id="page-20-0"></span>**Oproepen doorschakelen naar uw voicemailbox of een ander telefoonnummer**

Wanneer u een oproep niet kunt beantwoorden, kunt u uw oproepen doorschakelen naar uw voicemailbox of een ander nummer (netwerkdienst).

- 1 Selecteer **Menu** > **Instellingen** en **Oproepen** > **Doorschakelen**.
- 2 Selecteer **Bij in gesprek** of **Bij niet opnemen**.
- 3 Selecteer **Activeer** en **Naar voicemail** of **Naar ander nr.**.

#### **Een nummer opslaan vanuit een ontvangen oproep of bericht**

Hebt u een oproep of bericht ontvangen van een persoon wiens telefoonnummer nog niet is opgeslagen in de lijst met contacten? U kunt het nummer eenvoudig opslaan in uw contacten.

#### **Een nummer opslaan vanuit een ontvangen oproep**

- 1 Selecteer **Menu** > **Contacten** > **Logboek** en **Ontv. oproepen**.
- 2 Selecteer het nummer en **Opties** > **Opslaan**.
- 3 Voer een naam voor het contact in en selecteer **Opslaan**.

#### **Een nummer opslaan vanuit een ontvangen bericht**

- 1 Selecteer **Menu** > **Berichten**.
- 2 Selecteer **Conversaties** of **Inbox** en een bericht.
- 3 Druk op de beltoets.
- 4 Selecteer het nummer en **Opslaan**.
- 5 Voer een naam voor het contact in selecteer **Opslaan**.

**Tip:** Als u een nieuw nummer wilt toevoegen aan een bestaand contact, selecteert u het nummer en **Tvgn aan contact**.

#### **Informatie over internetoproepen**

U kunt bellen en gebeld worden via internet (netwerkdienst). Internetoproepdiensten kunnen oproepen ondersteunen tussen computers, tussen mobiele apparaten en tussen een VoIP-apparaat en een traditionele telefoon.

Sommige providers van diensten voor internetoproepen maken het mogelijk gratis internetoproepen tot stand te brengen. Raadpleeg uw serviceprovider voor internetoproepen voor informatie over de beschikbaarheid en verbindingskosten.

Als u een internetoproep tot stand wilt brengen of wilt ontvangen, moet u zich in een gebied met een WLAN bevinden of een packet-gegevensverbinding (GPRS) hebben in een 3G-netwerk, en zijn aangemeld bij een internetoproepdienst.

#### <span id="page-21-0"></span>**Een internetoproep tot stand brengen**

Wanneer u bent aangemeld bij een dienst voor internetoproepen, kunt u internetoproepen tot stand brengen.

Raadpleeg uw serviceprovider voor internetoproepen voor informatie over de beschikbaarheid en kosten van internetoproepen.

In Wiz. internettelef. wordt u geholpen uw account in te stellen. Zorg dat u de accountinformatie van de provider van de dienst voor internetoproepen bij de hand hebt voordat u de wizard start.

#### **Een account voor internettelefonie instellen**

- 1 Controleer of u een geldige SIM-kaart hebt geplaatst en of het apparaat is verbonden met een WLAN.
- 2 Selecteer **Menu** > **Instellingen** en **Connectiviteit** > **Internettelefoon** > **Accounts**.
- 3 Selecteer **Nieuw**.
- 4 Selecteer een account en **Verbind** en volg de instructies op.

Als de wizard is voltooid, wordt de account weergegeven in de accountlijst.

Neem contact op met uw serviceprovider als de instellingen voor internettelefonie niet werken.

# **Een contact bellen**

- 1 Selecteer **Menu** > **Contacten** en een contact.
- 2 Selecteer **Internetoproep**.

#### **Een telefoonnummer bellen**

Voer het telefoonnummer in en selecteer **Opties** > **Internetoproep**.

Voor noodoproepen wordt alleen het mobiele netwerk gebruikt.

#### <span id="page-22-0"></span>**Een conferentiegesprek tot stand brengen**

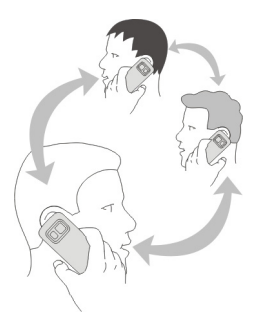

Neem contact op met uw serviceprovider voor informatie over beschikbaarheid van netwerkdiensten.

- 1 Selecteer tijdens een oproep **Opties** > **Meer** > **Nieuwe oproep**.
- 2 Voer een telefoonnummer in of zoek een contact.
- 3 Druk op de beltoets.
- 4 Selecteer **Opties** > **Conferentie** wanneer beide oproepen actief zijn.
- 5 Als u het conferentiegesprek wilt beëindigen, selecteert u **Opties** > **Alles afsluiten**.

#### **Alleen oproepen naar bepaalde nummers toestaan**

Met de dienst voor vaste nummers (netwerkdienst) kunt u oproepen beperken en alleen oproepen naar bepaalde telefoonnummers toestaan. U kunt bijvoorbeeld alleen oproepen naar familieleden toestaan.

Selecteer **Menu** > **Instellingen** en **Beveiliging**.

- 1 Selecteer **Vaste nummers** > **Aan**.
- 2 Voer uw PIN2-code in.
- 3 Voeg de gewenste nummers toe aan de lijst met toegestane nummers.

**Tip:** Als u een SMS-bericht wilt verzenden terwijl de dienst voor vaste nummers is geactiveerd, moet u het nummer van het berichtencentrum toevoegen aan de lijst met toegestane nummers.

#### <span id="page-23-0"></span>**Het tot stand brengen of ontvangen van oproepen voorkomen**

Houd uw telefoonrekening onder controle door bepaalde typen oproepen te voorkomen (netwerkdienst). U kunt bijvoorbeeld inkomende oproepen voorkomen wanneer u in het buitenland bent.

Selecteer **Menu** > **Instellingen** en **Beveiliging**. Als u oproepen wilt voorkomen, hebt u het blokkeringswachtwoord van uw serviceprovider nodig.

#### **Bepaalde typen oproepen voorkomen**

- 1 Selecteer **Oproepen blokk.** en de gewenste optie.
- 2 Selecteer **Activeer** en voer uw blokkeringswachtwoord in.

## **Contacten**

#### **Een naam en een telefoonnummer opslaan**

Selecteer **Menu** > **Contacten**.

Selecteer **Voeg nieuwe toe**.

#### **De details van een contact toevoegen en bewerken**

- 1 Selecteer **Namen** en een contact.
- 2 Selecteer **Gegevens** > **Opties** > **Info toevoegen**.

**Tip:** Als u een beltoon, foto of video aan een contact wilt toevoegen, selecteert u het contact en **Opties** > **Info toevoegen** > **Multimedia**.

#### **Snelkeuze gebruiken**

U kunt snel uw vrienden en familie bellen wanneer u de meestgebruikte telefoonnummers toewijst aan de cijfertoetsen van uw apparaat.

Selecteer **Menu** > **Contacten** > **Snelkeuze**.

## **Een telefoonnummer aan een cijfertoets toewijzen**

- 1 Selecteer een cijfertoets. 1 is gereserveerd voor de voicemailbox.
- 2 Voer een nummer in of zoek een contact.

## **Een oproep tot stand brengen**

Houd in het startscherm een cijfertoets ingedrukt.

#### **Een telefoonnummer verwijderen of wijzigen dat is toegewezen aan een cijfertoets**

Houd de cijfertoets ingedrukt en selecteer **Verwijderen** of **Wijzigen** in het popupmenu.

#### <span id="page-24-0"></span>**Snelkeuze deactiveren**

Selecteer **Menu** > **Instellingen** en **Oproepen** > **Snelkeuze**.

#### **Uw contactgegevens verzenden**

Wilt u uw telefoonnummer of e-mailadres naar een persoon verzenden die u zojuist hebt ontmoet? Voeg uw eigen contactgegevens toe aan uw lijst met contacten en verzend een visitekaartje naar de persoon.

Selecteer **Menu** > **Contacten** en **Namen**.

- 1 Selecteer de vermelding in de lijst met contacten die uw gegevens bevat.
- 2 Selecteer **Visitekaartje** en de verzendmethode.

#### **Een ontvangen visitekaartje opslaan**

Selecteer **Tonen** > **Opslaan**.

#### **Een contactgroep maken**

Als u uw familieleden of vrienden toevoegt aan een contactgroep, kunt u eenvoudig een bericht verzenden naar al deze contacten tegelijk.

Selecteer **Menu** > **Contacten**.

- 1 Selecteer **Groepen** > **Toevgn**.
- 2 Voer een naam voor de groep in, selecteer eventueel een foto en een beltoon en selecteer **Opslaan**.
- 3 Als u contacten wilt toevoegen aan de groep, selecteert u de groep en **Toevgn**.

#### **Contacten verplaatsen of kopiëren naar de SIM-kaart**

Wilt u uw SIM-kaart in een ander apparaat gebruiken, maar toch toegang hebben tot uw contacten? Contacten worden standaard opgeslagen in het apparaatgeheugen, maar u kunt uw contacten kopiëren naar een SIM-kaart.

Selecteer **Menu** > **Contacten**.

Er kunnen meer contacten worden opgeslagen in het apparaatgeheugen en voor contacten die zijn opgeslagen op de SIM-kaart, kan slechts één telefoonnummer worden opgeslagen. Met ra wordt een contact aangegeven dat is opgeslagen op de SIM-kaart.

#### **Alle contacten kopiëren**

Selecteer **Cont. kopiëren** > **Van telef. nr SIM**.

#### <span id="page-25-0"></span>**Alle contacten verplaatsen**

Selecteer **Cont. verplaatsn** > **Van telef. nr SIM**.

**Tip:** Als contacten zowel in het apparaatgeheugen als op de SIM-kaart worden opgeslagen, kunnen dubbele contacten worden weergegeven in de lijst met contacten. Als u alleen de contacten wilt weergeven die op het apparaat zijn opgeslagen, selecteert u **Instellingen** > **Actief geheugen** > **Telefoon**.

## **Tekst invoeren**

#### **Schakelen tussen tekstinvoermodi**

Wanneer u tekst schrijft, kunt u traditionele  $\setminus$  of voorspellende  $\setminus$  tekstinvoer gebruiken.

Met  $\Delta$ hc, ahc en  $\Delta$ RC wordt het hoofdlettergebruik aangegeven. Met 123 wordt aangegeven dat de cijfermodus is geactiveerd.

#### **Schakelen tussen tekstinvoermethoden**

Houd **Opties** even ingedrukt. Tekstvoorspelling is niet voor alle talen beschikbaar.

#### **Schakelen tussen hoofdletters en kleine letters**

Druk op **#**.

#### **Schakelen tussen cijfer- en lettermodus.**

Houd **#** ingedrukt.

#### **De schrijftaal instellen**

Selecteer **Opties** > **Schrijftaal**.

#### **Traditionele tekstinvoer**

#### **Een woord schrijven**

Druk een of meer keren op een cijfertoets (2-9) totdat het gewenste teken wordt weergegeven. Welke tekens beschikbaar zijn, hangt af van de geselecteerde schrijftaal. Als de volgende letter zich op dezelfde toets bevindt, wacht u tot de cursor wordt weergegeven, of verplaatst u de cursor naar voren en drukt u opnieuw op de toets.

#### **Een veelvoorkomend interpunctieteken invoegen**

Druk op meermaals op **1**.

#### **Een speciaal teken toevoegen**

Druk op **\*** en selecteer een teken in de lijst.

#### <span id="page-26-0"></span>**Een spatie invoegen**

Druk op **0**.

#### **Tekstvoorspelling**

Met het ingebouwde woordenboek worden woorden voorgesteld als u op de cijfertoetsen drukt. U kunt ook uw eigen woorden toevoegen aan het woordenboek.

#### **Een woord schrijven**

Druk op de cijfertoetsen (2-9). Druk voor elke letter eenmaal op elke toets.

#### **Een woord bevestigen**

Blader naar rechts of druk op **0** om een spatie in te voegen.

#### **Het juiste woord selecteren**

Als het voorgestelde woord niet juist is, drukt u meermaals op **\*** en selecteert u het gewenste woord in de lijst.

#### **Een woord toevoegen aan het woordenboek**

Als het teken **?** wordt weergegeven na het woord, staat het woord dat u wilde schrijven niet in het woordenboek. Als u het woord aan het woordenboek wilt toevoegen, selecteert u **Spellen**. Voer het woord in met traditionele tekstinvoer en selecteer **Opslaan**.

#### **Een samengesteld woord schrijven**

Schrijf het eerste deel van het woord en blader naar rechts om het woord te bevestigen. Schrijf het volgende deel van het woord en bevestig het woord opnieuw.

## **Berichten**

#### **Een bericht verzenden**

Houd contact met uw familie en vrienden met SMS- en multimediaberichten. U kunt uw foto's, videoclips en visitekaartjes toevoegen aan uw bericht.

Selecteer **Menu** > **Berichten**.

- 1 Selecteer **Bericht maken**.
- 2 Als u een bijlage wilt toevoegen, selecteert u **Opties** > **Object invoegen**.
- 3 Schrijf uw bericht en selecteer **Doorgaan**.
- 4 Als u handmatig een telefoonnummer of e-mailadres wilt toevoegen, selecteert u **Nr. of e-mail**. Voer een telefoonnummer in of selecteer **E-mail** en voer een emailadres in.
- 5 Selecteer **Verzndn**.

#### <span id="page-27-0"></span>**28 Berichten**

**Tip:** Als u een speciaal teken of een smiley wilt invoegen, selecteert u **Opties** > **Symbool invgn**.

Als u een bericht met een bijlage verzendt, is dit mogelijk duurder dan het verzenden van een normaal SMS-bericht. Neem voor meer informatie contact op met uw serviceprovider.

U kunt tekstberichten verzenden die langer zijn dan de tekenlimiet voor één bericht. Langere berichten worden verzonden als twee of meer berichten. Uw serviceprovider kan hiervoor de desbetreffende kosten in rekening brengen.

Tekens met accenten, andere symbolen en sommige taalopties nemen meer ruimte in beslag, waardoor het aantal tekens dat in één bericht kan worden verzonden, wordt beperkt.

Als de omvang van het ingevoegde item in een multimediabericht te groot is voor het netwerk, kan de grootte automatisch worden verkleind door het apparaat.

Alleen compatibele apparaten kunnen multimediaberichten ontvangen en weergeven. De weergave van een bericht kan verschillen, afhankelijk van het ontvangende apparaat.

#### **Een bericht verzenden naar een groep mensen**

Wilt u een bericht verzenden naar al uw familieleden? Als u ze hebt toegewezen aan een groep, kunt u een bericht verzenden naar alle familieleden tegelijk.

Selecteer **Menu** > **Berichten**.

- 1 Selecteer **Bericht maken**.
- 2 Schrijf uw bericht en selecteer **Doorgaan**.
- 3 Als u een groep wilt selecteren, selecteert u **Contactgroepen**.
- 4 Selecteer **Verzndn**.

#### **Een bijlage opslaan**

U kunt bijlagen van multimedia- en e-mailberichten opslaan op uw apparaat.

Selecteer **Menu** > **Berichten**.

#### **Een bijlage opslaan**

- 1 Open het bericht.
- 2 Selecteer **Opties** > **Inhoud opslaan**.
- 3 Selecteer het gewenste bestand en **Opties** > **Opslaan**.

#### <span id="page-28-0"></span>**Een e-mailbijlage opslaan**

- 1 Open de e-mail.
- 2 Selecteer de bijlage.
- 3 Selecteer **Opslaan**.

Foto's en video's worden opgeslagen in Galerij.

#### **Een conversatie weergeven**

U kunt in één weergave de berichten bekijken die u hebt verzonden naar en ontvangen van een specifiek contact en u kunt de conversatie voortzetten vanuit deze weergave.

Selecteer **Menu** > **Berichten**.

#### **Een bericht in een conversatie lezen**

Selecteer **Conversaties**, een conversatie en een bericht.

#### **Schakel naar de traditionele Inbox-weergave**

Selecteer **Opties** > **Inbox-weergave**.

#### **Spraakberichten beluisteren**

Wanneer u een oproep niet kunt beantwoorden, kunt u oproepen doorschakelen naar uw voicemailbox en uw berichten later beluisteren.

Voicemail is een netwerkdienst waarvoor u zich mogelijk moet aanmelden. Neem voor meer informatie contact op met uw serviceprovider.

#### **Uw voicemailbox bellen**

Houd in het startscherm **1** ingedrukt.

#### **Uw voicemailboxnummer opslaan**

- 1 Selecteer **Menu** > **Berichten** > **Voicemails** en **Sprk.oproepber.** > **Nr. voicemailbox**.
- 2 Voer het nummer van uw voicemailbox in en selecteer **OK**.

#### **Een audiobericht verzenden**

Geen tijd om een SMS-bericht te schrijven? U kunt in plaats daarvan een audiobericht opnemen en verzenden.

Selecteer **Menu** > **Berichten**.

- 1 Selecteer **Andere ber.** > **Audiobericht**.
- 2 Als u het bericht wilt opnemen, selecteert u $\bullet$ .
- <span id="page-29-0"></span>3 Selecteer om de opname te stoppen.
- 4 Selecteer **Doorgaan** en een contact.

# **Nokia Messaging-e-mail en -chat**

#### **Informatie over Nokia Messaging-e-mail**

Selecteer **Menu** > **Berichten** > **E-mail**.

Open uw e-mailaccounts van verschillende providers met uw mobiele apparaat om email te lezen, te schrijven en te verzenden.

Als u nog geen e-mailaccount hebt, kunt u een Nokia-account maken, waartoe ook de dienst Ovi Mail van Nokia behoort. Ga voor meer informatie naar [www.ovi.com.](http://www.ovi.com) Met uw Nokia-account hebt u toegang tot alle Ovi-diensten van Nokia.

#### **Aanmelden bij een e-mailaccount**

U kunt zich aanmelden bij meerdere e-mailaccounts.

Selecteer **Menu** > **Berichten** > **E-mail**.

- 1 Selecteer uw e-mailserviceprovider.
- 2 Geef de gebruikersnaam en het wachtwoord van uw account op.
- 3 Als u **Wachtwoord opslaan:** selecteert, hoeft u uw wachtwoord niet elke keer in te voeren wanneer u uw e-mailaccount wilt openen.
- 4 Selecteer **Aanmldn**.

Als u zich wilt aanmelden bij een aanvullende account, selecteert u **Account toevoegen**.

Als u geen e-mailaccount hebt, kunt u een account instellen voor Ovi Mail van Nokia.

#### **Ovi Mail instellen**

Selecteer **Ovi Mail** > **Nieuw adres maken** en volg de instructies op.

#### **Een e-mail verzenden**

Selecteer **Menu** > **Berichten** > **E-mail** en een e-mailaccount.

- 1 Selecteer **Opties** > **Nieuw maken**.
- 2 Voer het e-mailadres van de ontvanger en het onderwerp in en schrijf uw bericht.
- 3 Als u een bestand, zoals een foto, wilt toevoegen, selecteert u **Opties** > **Bijvoegen** > **Van Galerij**.
- 4 Als u een foto wilt maken die u wilt bijvoegen bij de e-mail, selecteert u **Opties** > **Bijvoegen** > **Van Camera**.

#### <span id="page-30-0"></span>5 Selecteer **Verzenden**.

#### **E-mail lezen en beantwoorden**

Selecteer **Menu** > **Berichten** > **E-mail** en een e-mailaccount.

- 1 Selecteer een e-mail.
- 2 Als u een e-mail wilt beantwoorden of doorsturen, selecteert u **Opties**.

#### **Informatie over Chat**

Selecteer **Menu** > **Berichten** > **Chatten**.

Met Chatten (netwerkdienst) kunt u chatberichten uitwisselen met uw vrienden. Als u geen chataccount hebt, kunt u een Nokia-account maken en Ovi Chat van Nokia gebruiken.

U kunt de toepassing Chatten actief houden op de achtergrond terwijl u andere functies van uw apparaat gebruikt. U krijgt dan een melding van nieuwe chatberichten.

Bij het gebruik van de service of het downloaden van inhoud worden mogelijk grote hoeveelheden gegevens overgebracht, wat kan leiden tot kosten voor gegevensverkeer.

#### **Aanmelden bij een chatdienst**

Selecteer **Menu** > **Berichten** > **Chatten**.

#### **Aanmelden bij een bestaande chataccount**

- 1 Selecteer een chatdienst.
- 2 Geef de gebruikersnaam en het wachtwoord van uw account op.
- 3 Volg de instructies.

#### **Meerdere chatdiensten tegelijk gebruiken**

- 1 Selecteer een chatdienst en meld u aan.
- 2 Als u wilt schakelen tussen chatdiensten, opent u het bijbehorende tabblad.

#### **Chatten met vrienden**

Selecteer **Menu** > **Berichten** > **Chatten**.

U kunt u aanmelden bij en chatten in verschillende diensten tegelijk. U moet zich afzonderlijk aanmelden bij de verschillende diensten.

U kunt actieve conversaties met meerdere contacten tegelijk hebben.

- 1 Selecteer een chatdienst.
- 2 Selecteer in uw lijst met contacten het contact met wie u wilt chatten.

#### <span id="page-31-0"></span>**32 Persoonlijk**

- 3 Typ uw bericht in het tekstvak onder aan het scherm.
- 4 Selecteer **Verzndn**.

#### **De toepassing Chat verbergen**

Selecteer **Menu** > **Berichten** > **Chatten**.

Selecteer **Verbrgn**.

Uw sessies blijven gedurende een bepaalde periode actief, afhankelijk van het type abonnement. Wanneer de toepassing Chatten op de achtergrond actief is, kunt u andere toepassingen openen en later terugkeren naar Chatten zonder u opnieuw aan te melden.

#### **Meldingen ontvangen voor nieuwe berichten wanneer de toepassing verborgen is**

- 1 Selecteer in de hoofdweergave van Chatten de optie **Opties** > **Meer** > **Instellingen**.
- 2 Selecteer de gewenste typen meldingen en **Opslaan**.

## **Afmelden bij chattoepassing**

Open de toepassing Chatten en selecteer **Opties** > **Afsluiten** > **Sluiten**. Alle conversaties worden gesloten.

# **Persoonlijk**

#### **Informatie over het startscherm**

In het startscherm kunt u het volgende doen:

- Meldingen voor gemiste oproepen en ontvangen berichten bekijken
- Uw favoriete toepassingen openen
- Toepassingen aansturen, zoals de radio
- Snelkoppelingen toevoegen voor verschillende functies, zoals het schrijven van een bericht
- Uw favoriete contacten weergeven en bellen, berichten naar de contacten verzenden of met de contacten chatten

#### **Een snelkoppeling aan het startscherm toevoegen**

Wilt u uw favoriete toepassingen rechtstreeks vanuit het startscherm openen? U kunt snelkoppelingen voor uw meestgebruikte functies toevoegen.

1 Houd de snelkoppelingenwidget ingedrukt en selecteer **Snelkop. select.** in het pop-upmenu.

<span id="page-32-0"></span>2 Selecteer de snelkoppeling die u wilt definiëren en selecteer het gewenste item.

**Tip:** Als u een snelkoppeling wilt verwijderen, vervangt u deze door een andere.

**Tip:** U kunt ook snelkoppelingen toevoegen aan het menu Ga naar. Selecteer **Favorieten** > **Weerg. aanpass.**.

#### **Uw belangrijke contacten aan het startscherm toevoegen**

Wilt u snel bellen met of SMS-berichten verzenden naar uw favoriete contacten? U kunt snelkoppelingen toevoegen aan specifieke contacten in het startscherm.

- 1 Houd de balk Favoriete contacten ingedrukt.
- 2 Selecteer **Favor. bewerken**.
- 3 Selecteer een contactpictogram <sup>ee</sup> en een contact uit de lijst. Het contact moet worden opgeslagen in het apparaatgeheugen.

**Tip:** Als een foto is toegevoegd aan het contact, wordt deze weergegeven in de balk Favoriete contacten.

## **Een contact bellen of een bericht verzenden naar een contact**

Selecteer het contact in de balk Favoriete contacten en selecteer de toepasselijke optie in het pop-upmenu.

## **Een contact van het startscherm verwijderen**

- 1 Houd de balk Favoriete contacten ingedrukt.
- 2 Selecteer **Favor. bewerken** en het contact dat u wilt verwijderen.

Het contact wordt verwijderd van de balk Favoriete contacten maar blijft bestaan in uw lijst met contacten.

#### **Het menu Ga naar aan uw voorkeuren aanpassen**

U kunt snelkoppelingen voor uw meestgebruikte functies toevoegen.

- 1 Selecteer **Favorieten** > **Weerg. aanpass.**.
- 2 Selecteer een menu-item en de gewenste functie in de lijst.

Als u een functie wilt openen, selecteert u **Favorieten** en de gewenste functie.

#### **Het startscherm aan uw voorkeuren aanpassen**

Wilt u uw favoriete landschap of foto's van uw familie weergeven als startschermachtergrond? U kunt deze achtergrond wijzigen en de items in het startscherm herschikken om het scherm aan uw voorkeuren aan te passen.

<span id="page-33-0"></span>Selecteer **Menu** > **Instellingen** en **Weergave**.

#### **De achtergrond wijzigen**

Selecteer **Achtergrond** en een foto.

**Tip:** Download meer achtergronden vanuit Ovi Winkel van Nokia. Voor meer informatie over Ovi Winkel gaat u naar [www.ovi.com](http://www.ovi.com).

#### **Inhoud aan het startscherm toevoegen**

Selecteer **Startscherm** > **Weerg. aanpass.**.

**Tip:** Als u de tekengrootte wilt vergroten in de toepassingen Berichten en Contacten, selecteert u tijdens het browsen op internet of in het hoofdmenu **Lettergrootte**.

#### **Het uiterlijk van het apparaat wijzigen**

Met thema's kunt u de kleuren en het uiterlijk van uw startscherm wijzigen.

Selecteer **Menu** > **Instellingen** en **Thema's**.

Selecteer **Thema select.** > **Thema's** en een thema in de lijst.

**Tip:** Download meer thema's vanuit Ovi Winkel van Nokia. Voor meer informatie over Ovi Winkel gaat u naar [www.ovi.com.](http://www.ovi.com)

#### **Uw eigen profiel maken**

Hoe kunt u ervoor zorgen dat het apparaat voldoet aan uw behoeften op werk, op school of thuis? U kunt nieuwe profielen maken voor verschillende situaties en deze toepasselijke namen geven.

Selecteer **Menu** > **Instellingen** > **Profielen**.

- 1 Selecteer **Mijn stijl 1** of **Mijn stijl 2**.
- 2 Selecteer **Aanpassen** en definieer uw profielinstellingen.
- 3 Voer een naam voor het profiel in selecteer **OK** > **Opslaan**.

#### **Uw tonen aan uw voorkeuren aanpassen**

U kunt de bel-, toets- en signaaltonen voor elk profiel aanpassen.

Selecteer **Menu** > **Instellingen** en **Tonen**.

#### **De beltoon wijzigen**

Selecteer **Beltoon:** en een beltoon.

<span id="page-34-0"></span>**Tip:** Download meer beltonen vanuit Ovi Winkel van Nokia. Voor meer informatie over Ovi Winkel gaat u naar www.ovi.com.

#### **Het toetstoonvolume wijzigen**

Selecteer **Toetsenvolume:** en sleep de volumebalk.

# **Connectiviteit**

**Bluetooth**

#### **Informatie over Bluetooth-connectiviteit**

Selecteer **Menu** > **Instellingen** > **Connectiviteit** > **Bluetooth**.

Gebruik Bluetooth om draadloos verbinding te maken met compatibele apparaten, zoals andere mobiele apparaten, computers, headsets en carkits.

U kunt de verbinding ook gebruiken om items vanaf het apparaat te verzenden, bestanden over te brengen vanaf uw compatibele pc, en bestanden af te drukken met een compatibele printer.

Apparaten met draadloze Bluetooth-technologie hoeven zich niet fysiek naast elkaar te bevinden, aangezien voor deze technologie radiogolven worden gebruikt. De apparaten moeten zich echter binnen 10 meter van elkaar bevinden. Als dit niet het geval is, kan de verbinding worden verbroken. De ontvangst kan interferentie ondervinden van obstakels, zoals muren en andere elektronische apparaten.

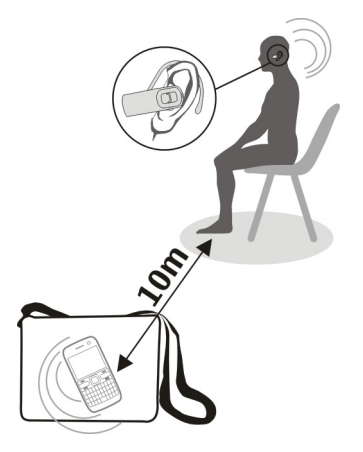

<span id="page-35-0"></span>**Tip:** Als u de Bluetooth-instellingen vanaf het startscherm wilt openen, voegt u een snelkoppeling toe aan de widget voor snelkoppelingen.

#### **Verbinding maken met een draadloze headset**

Wilt u tijdens een oproep op de computer blijven werken? Gebruik een draadloze headset. U kunt ook oproepen beantwoorden, zelfs wanneer u het apparaat niet direct bij de hand hebt.

- 1 Selecteer **Menu** > **Instellingen** > **Connectiviteit** > **Bluetooth** en **Bluetooth** > **Aan**.
- 2 Schakel de headset in.
- 3 Als u uw apparaat en de headset wilt koppelen, selecteert u **Verb. met audioacc.**.
- 4 Selecteer de headset.
- 5 U moet mogelijk een code invoeren. Zie de gebruikershandleiding van de headset voor meer informatie.

**Tip:** U kunt uw apparaat zo instellen dat er automatisch verbinding wordt gemaakt met de Bluetooth-headset nadat u de headset voor het eerst hebt gekoppeld.

## **Een foto of andere inhoud naar een ander apparaat verzenden**

Gebruik Bluetooth om visitekaartjes, agenda-items, foto's, video's en andere inhoud die door u is gemaakt, naar uw computer of compatibele apparaten van vrienden te verzenden.

- 1 Selecteer het te verzenden item.
- 2 Selecteer **Opties** > **Verzenden** > **Via Bluetooth**.
- 3 Selecteer het apparaat waarmee u verbinding wilt maken. Als het gewenste apparaat niet wordt weergegeven, selecteert u **Nwe zoekactie** om het te zoeken. Bluetooth-apparaten binnen het bereik worden weergegeven.
- 4 Als voor het andere apparaat een code is vereist, voert u deze in. De code, die u zelf kunt definiëren, moet op beide apparaten worden opgegeven. De code is vooraf bepaald voor sommige apparaten. Zie de gebruikershandleiding van het apparaat voor meer informatie.

De code is alleen geldig voor de huidige verbinding.

## **Verbinding maken met een carkit via de externe SIM-modus**

In de externe SIM-modus kan de SIM-kaart van het apparaat met een compatibele carkit worden gebruikt.

Selecteer **Menu** > **Instellingen** > **Connectiviteit** > **Bluetooth**.

Voordat u de externe SIM-modus kunt activeren, moet u het apparaat en de carkit eerst koppelen.

- <span id="page-36-0"></span>1 Selecteer **Bluetooth** > **Aan** om Bluetooth te activeren op uw apparaat.
- 2 Activeer Bluetooth in de carkit.
- 3 Volg de instructies op het scherm van uw apparaat.

In de externe SIM-modus is alleen de carkit met het mobiele netwerk verbonden.

Als het draadloze apparaat in de externe SIM-modus staat, kunt u alleen gesprekken voeren of ontvangen via compatibele en aangesloten toebehoren, zoals een carkit.

U kunt in deze modus alleen alarmnummers kiezen.

De externe SIM-modus wordt automatisch gedeactiveerd wanneer de carkit wordt uitgeschakeld, bijvoorbeeld wanneer u de motor van de auto uitschakelt.

#### **Externe SIM-modus handmatig deactiveren**

- 1 Selecteer **Gekoppelde app.**.
- 2 Selecteer de carkit en selecteer in het pop-upmenu **Kop. verwijderen**.

## **Automatisch verbinding maken met een gekoppeld apparaat**

Wilt u uw apparaat regelmatig verbinden met een ander Bluetooth-apparaat, zoals een carkit, headset of uw pc? U kunt uw apparaat zo instellen dat het automatisch verbinding maakt.

Selecteer **Menu** > **Instellingen** > **Connectiviteit** > **Bluetooth** en **Gekoppelde app.**.

- 1 Selecteer het apparaat waarmee u automatisch verbinding wilt maken.
- 2 Selecteer in het pop-upmenu **Instellingen** > **Aut. verbinden** > **Ja**.

## **Bluetooth veilig gebruiken**

Wilt u bepalen wie uw apparaat kan zien wanneer u Bluetooth gebruikt? U kunt bepalen wie uw apparaat kan vinden en er verbinding mee kan maken.

Selecteer **Menu** > **Instellingen** > **Connectiviteit** > **Bluetooth**.

## **Voorkomen dat anderen uw apparaat detecteren**

Selecteer **Waarnmb. telef.** > **Verborgen**.

Wanneer uw apparaat verborgen is, kunnen anderen het niet detecteren. Gekoppelde apparaten kunnen echter nog steeds verbinding maken met het apparaat.

## **Bluetooth deactiveren**

Selecteer **Bluetooth** > **Uit**.

Maak geen verbinding met een onbekend apparaat en accepteer hiervan ook geen verbindingsverzoeken. Zo kunt u uw apparaat vrijwaren van schadelijke inhoud.

## <span id="page-37-0"></span>**USB-gegevenskabel**

## **Een foto of andere inhoud kopiëren tussen het apparaat en een computer**

U kunt een USB-gegevenskabel gebruiken om foto's, video's, muziek en andere inhoud te kopiëren tussen het apparaat en een compatibele computer.

- 1 Gebruik een compatibele USB-kabel om het apparaat op een computer aan te sluiten.
- 2 Maak een keuze uit de volgende opties:

**Nokia Ovi Suite** — Gebruik deze modus als Nokia Ovi Suite is geïnstalleerd op uw computer.

**Mediaoverdracht** — Gebruik deze modus als Nokia Ovi Suite niet is geïnstalleerd op uw computer. Als u met DRM beveiligde muziek wilt kopiëren of home entertainment-systemen of printers wilt gebruiken, gebruikt u deze modus.

**Massaopslag** — Gebruik deze modus als Nokia Ovi Suite niet is geïnstalleerd op uw computer. Het apparaat wordt op de computer weergegeven als een draagbaar apparaat. Als u uw apparaat wilt verbinden met andere apparaten, zoals een stereoset of een autoradio, gebruikt u deze modus.

3 Gebruik het programma voor bestandsbeheer op de computer om de inhoud te kopiëren.

#### **Een foto of andere inhoud kopiëren tussen het apparaat en een USBgeheugenstick.**

U kunt foto's vanaf uw apparaat naar een compatibele USB-geheugenstick kopiëren. Gebruik dit om back-ups te maken van foto's die u onderweg maakt.

- 1 Sluit een compatibele USB OTG-adapterkabel aan op de USB-poort van uw apparaat.
- 2 Verbind een geheugenstick met de USB OTG-adapterkabel.

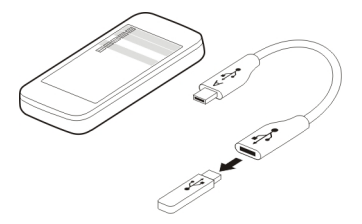

- 3 Selecteer **Menu** > **Toepassingen** > **Galerij** en houd een bestand of map ingedrukt.
- 4 Selecteer of u de map of het bestand wilt kopiëren of verplaatsen.
- 5 Selecteer de doelmap.

#### <span id="page-38-0"></span>**Met een WLAN verbinden Informatie over WLAN-verbindingen**

Selecteer **Menu** > **Instellingen** > **Connectiviteit** > **WLAN**.

Maak verbinding met een draadloos lokaal netwerk (WLAN) en beheer uw WLANverbindingen.

**Belangrijk:** Schakel encryptie in om de beveiliging van uw WLAN-verbinding te vergroten. Het gebruik van encryptie verkleint het risico van onbevoegde toegang tot uw gegevens.

**Opmerking:** In sommige landen kunnen beperkingen gelden voor het gebruik van WLAN. In Frankrijk mag WLAN bijvoorbeeld uitsluitend binnenshuis worden gebruikt. Neem voor meer informatie contact op met de lokale autoriteiten.

#### **Thuis met een WLAN verbinden**

Om kosten te besparen kunt u thuis verbinding maken met uw eigen WLAN wanneer u op internet wilt surfen op uw apparaat.

Selecteer **Menu** > **Instellingen** > **Connectiviteit** > **WLAN**.

# **De eerste keer verbinding maken**

- 1 Selecteer **Beschikb. WLAN's** om naar uw eigen WLAN te zoeken.
- 2 Als verbinding wilt maken, selecteert u uw eigen WLAN.
- 3 Als het WLAN is beveiligd a, voert u het wachtwoord in.
- 4 Als u uw eigen WLAN opslaat, hoeft u het daarna niet meer elke keer te zoeken. Houd het WLAN ingedrukt en selecteer in het pop-upmenu **Opslaan**.

geeft een opgeslagen WLAN aan.

#### **Verbinding maken met uw opgeslagen eigen WLAN**

- 1 Selecteer **Opgesl. WLAN's**.
- 2 Selecteer uw eigen WLAN.

#### **De verbinding met een WLAN verbreken**

Selecteer het WLAN waarmee u bent verbonden  $\bullet$ .

#### **Onderweg verbinding maken met een WLAN**

Het verbinding maken met een WLAN is een handige manier om verbinding te maken met internet wanneer u weg van huis bent. Maak verbinding met openbare WLAN's op openbare locaties, zoals een bibliotheek of een internetcafé.

Selecteer **Menu** > **Instellingen** > **Connectiviteit** > **WLAN**.

<span id="page-39-0"></span>U hebt een wachtwoord nodig om verbinding te maken met beveiligde WLAN's  $\bullet$ .

- 1 Selecteer **Beschikb. WLAN's** om naar beschikbare WLAN's te zoeken.
- 2 Selecteer een WLAN.
- 3 Als het WLAN is beveiligd, voert u het wachtwoord in.

## **De verbinding met een WLAN verbreken**

Selecteer het WLAN waarmee u bent verbonden  $\bullet$ .

#### **Met een verborgen WLAN verbinden**

Selecteer **Menu** > **Instellingen** > **Connectiviteit** > **WLAN**.

U kunt verbinding maken met een verborgen WLAN als u de naam (SSID) en het wachtwoord kent.

- 1 Selecteer **Beschikb. WLAN's** om naar beschikbare WLAN's te zoeken.
- 2 Selecteer **(Verborgen netwerk)**.
- 3 Geef de naam (SSID) en het wachtwoord op.

#### **De verbinding met een WLAN verbreken**

Selecteer het WLAN waarmee u bent verbonden  $\bullet$ .

# **De Ovi-diensten van Nokia**

#### **Ovi van Nokia**

## **Beschikbaarheid en kosten van de Ovi-diensten van Nokia**

De beschikbaarheid van de Ovi-diensten van Nokia kan per regio verschillen. Bij het gebruik van de diensten of het downloaden van inhoud worden mogelijk grote hoeveelheden gegevens overgebracht, wat kan leiden tot kosten voor gegevensverkeer. Neem contact op met uw netwerkserviceprovider voor informatie over de kosten van gegevensoverdracht.

## **Over Ovi Winkel**

 Via Ovi Winkel kunt u mobiele spelletjes, toepassingen, video's, foto's, thema's en beltonen downloaden naar het apparaat. Sommige items zijn gratis, voor de aanschaf van andere items moet u via uw creditcard of telefoonrekening betalen. Welke betaalmethoden beschikbaar zijn, hangt af van het land waar u woont en van het netwerk van uw serviceprovider. Via Ovi Winkel kunt u over inhoud beschikken die compatibel is met uw mobiele apparaat en die aan uw interesses en locatie voldoet.

Selecteer **Menu** > **Winkel** of ga naar [www.ovi.com.](http://www.ovi.com)

#### <span id="page-40-0"></span>**Over Ovi Mail**

 Via Ovi Mail krijgt u gemakkelijk toegang tot uw e-mail bij populaire online emailproviders. Als u zich registreert voor een Nokia account, kunt u ook een gratis emailaccount van Ovi krijgen, dat u zowel op uw mobiele telefoon als op de computer kunt gebruiken. De antispambeveiliging helpt uw mailbox op orde te houden en door de antivirusbeveiliging wordt de bescherming verhoogd.

#### **Informatie over Ovi Organiser**

 Met Ovi Organiser kunt u notities maken op uw notitieblok en in uw agenda en takenlijst om uw planning op orde te maken. De notities kunt u vervolgens opslaan in notitieboeken in uw Nokia-account.

U kunt uw notitieboeken delen met uw vrienden en familie.

Als u Ovi Organiser wilt gebruiken, gaat u naar [www.ovi.com.](http://www.ovi.com)

#### **Informatie over Ovi Muziek**

 Met Ovi Muziek kunt u nummers aanschaffen en downloaden naar uw apparaat en computer. Als u uw muziekverzameling en downloads wilt beheren, kunt u Ovi Player installeren op uw compatibele pc of u kunt uw internetbrowser gebruiken om muziek te downloaden.

Als u wilt beginnen met het ontdekken van muziek, gaat u naar [www.ovi.com](http://www.ovi.com).

#### **Over Ovi Bestanden**

 U kunt bestanden op uw computer opslaan en deze later openen met uw apparaat met Ovi Bestanden, zelfs wanneer de computer is uitgeschakeld. Wanneer u selecteert welke mappen en bestanden beschikbaar moeten zijn, wordt met Ovi Bestanden automatisch een bijgewerkte kopie bewaard op een beveiligde online opslaglocatie. U kunt ook bestanden overbrengen van uw computer naar uw apparaat, en bestanden en mappen vanaf uw computer verzenden zonder ze eerst naar uw apparaat over te brengen.

Voor meer informatie over Ovi Bestanden gaat u naar [www.ovi.com](http://www.ovi.com).

#### **De Ovi-diensten van Nokia openen**

Selecteer **Menu** > **Toepassingen** > **Extra's** > **Verzameling** en de gewenste Ovi-dienst.

Bij het gebruik van sommige diensten of het downloaden van inhoud worden mogelijk grote hoeveelheden gegevens overgebracht, wat kan leiden tot kosten voor gegevensverkeer.

#### <span id="page-41-0"></span>**42 De Ovi-diensten van Nokia**

#### **Informatie over Nokia Ovi Suite**

Met de pc-toepassing Nokia Ovi Suite kunt u inhoud op uw apparaat beheren en het apparaat gesynchroniseerd houden met uw computer.

Voor meer informatie over Nokia Ovi Suite en om de toepassing te downloaden gaat u naar [www.ovi.com.](http://www.ovi.com)

#### **Nokia Ovi Suite op uw pc installeren**

U kunt inhoud op uw apparaat beheren en het gesynchroniseerd houden met uw computer.

1 Gebruik compatibele USB-gegevenskabel om het apparaat op uw computer aan te sluiten.

Uw geheugenkaart wordt als een verwisselbare schijf op uw pc weergegeven.

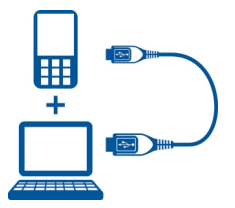

- 2 Selecteer **Massaopslag** op uw apparaat.
- 3 Selecteer **Nokia Ovi Suite installeren** op uw computer.

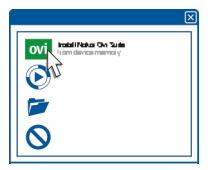

Open het installatiebestand handmatig als het installatiescherm niet automatisch opent. Selecteer **Map openen en bestanden weergeven** en dubbelklik op **Install\_Nokia\_Ovi\_Suite.exe**.

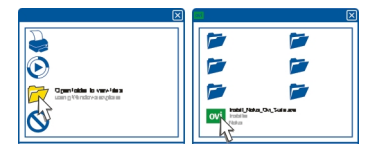

#### <span id="page-42-0"></span>4 Volg de instructies.

Voor meer informatie over Nokia Ovi Suite gaat u naar [www.ovi.com.](http://www.ovi.com)

#### **Ovi Player**

Met Nokia Ovi Player kunt u uw muziek afspelen en ordenen, muziek downloaden vanuit Ovi Muziek van Nokia, nummers en afspeellijsten kopiëren tussen uw compatibele pc en compatibele mobiele Nokia-apparaten, en uw audio-cd's rippen en branden.

Als u uw muziekverzameling wilt beheren, opent u het tabblad **Mijn muziek**. U kunt verschillende compatibele apparaten aansluiten op Ovi Player, en muziek weergeven en afspelen die is opgeslagen op de apparaten.

Als u de miljoenen nummers van Ovi wilt doorzoeken en downloaden, opent u het tabblad **Ovi Muziek**. Als u muziek wilt downloaden, moet u een Nokia-account maken.

## **Tijdbeheer**

#### **De tijd en datum wijzigen**

Selecteer **Menu** > **Instellingen** en **Datum en tijd**.

#### **De tijdzone wijzigen wanneer u op reis bent**

- 1 Selecteer **Inst. datum en tijd** > **Tijdzone:**.
- 2 Selecteer de tijdzone van uw locatie en **Opslaan**.

De tijd en datum worden ingesteld in overeenstemming met de tijdzone. Hiermee wordt ervoor gezorgd dat op het apparaat de juiste verzendtijd wordt weergegeven voor ontvangen SMS- en multimediaberichten.

GMT -5 staat bijvoorbeeld voor de tijdzone van New York (V.S.), 5 uur ten westen van Greenwich, Londen (V.K.).

#### **Een alarm instellen**

U kunt uw apparaat als alarmklok gebruiken.

Selecteer **Menu** > **Toepassingen** > **Wekker**.

1 Stel de alarmtijd in.

- <span id="page-43-0"></span>2 Selecteer om het alarm in te stellen.
- 3 Als u wilt instellen dat het alarm bijvoorbeeld elke dag om dezelfde tijd moet klinken, selecteert u **Instell.** > **Alarm herhalen** > **Aan** en de dagen.

#### **Een alarm in de sluimerstand zetten**

Wanneer een alarm klinkt, kun u het in de sluimerstand zetten. Hiermee wordt het alarm gedurende de gedefinieerde tijdsduur onderbroken.

Selecteer **Snooze** wanneer het alarm klinkt.

#### **De lengte van de sluimertijd instellen**

Selecteer **Menu** > **Toepassingen** > **Wekker** en **Instell.** > **Time-out snooze** en selecteer de tijdsduur.

#### **Uw trainingen timen**

Daag uzelf uit wanneer u uw dagelijkse ronde rent. Gebruik de stopwatch om uw tijd bij te houden.

Selecteer **Menu** > **Toepassingen** > **Stopwatch**.

#### **Uw ronden timen**

- 1 Selecteer **Rondetijden** > **Starten**.
- 2 Selecteer **Ronde** wanneer u begint aan de volgende ronde. De rondetijd wordt toegevoegd aan de lijst en de timer wordt teruggezet.
- 3 Selecteer **Stoppen**.

#### **Tussentijden vastleggen**

- 1 Selecteer **Tussentijden** > **Starten**.
- 2 Selecteer **Interval**. De tussentijd wordt toegevoegd aan de lijst en de timer blijft doorlopen.
- 3 Selecteer **Stoppen**.

**Tip:** Wilt u uw tijden opslaan om uw resultaten later te vergelijken? Selecteer **Opslaan** en voer een naam in.

#### **De stopwatch verbergen**

Druk op de eindetoets. Als u wilt terugkeren naar de timer, selecteert u **Menu** > **Toepassingen** > **Stopwatch** en **Doorgaan**.

#### <span id="page-44-0"></span>**De afteltimer instellen**

Wilt u snel een alarm instellen voor een bepaalde periode, bijvoorbeeld wanneer u een ei kookt? Gebruik de afteltimer om het alarm in te stellen.

Selecteer **Menu** > **Toepassingen** > **Timer**.

- 1 Selecteer **Normale timer**.
- 2 Voer een tijd in en schrijf een notitie die wordt weergegeven wanneer de tijd is verlopen.
- 3 Selecteer **Starten**.

De timer wordt weergegeven in het startscherm. Verder ziet u hoeveel tijd er resteert.

## **Agenda**

#### **Een afspraak toevoegen**

Sla uw belangrijke afspraken op in uw agenda als vergaderitems.

Selecteer **Menu** > **Toepassingen** > **Agenda**.

- 1 Ga naar de gewenste datum en selecteer **Opties** > **Notitie maken**.
- 2 Selecteer het veld voor het itemtype **Vergadering** en vul de velden in.

#### **Een herinnering toevoegen voor een verjaardag**

Voeg een herinnering toe voor verjaardagen en andere speciale datums. De herinneringen worden elk jaar herhaald.

## Selecteer **Menu** > **Toepassingen** > **Agenda**.

- 1 Ga naar de gewenste datum en selecteer **Opties** > **Notitie maken**.
- 2 Selecteer het veld voor het itemtype **Verjaardag** en vul de velden in.

## **Een taak toevoegen aan uw takenlijst**

U kunt een taaknotitie opslaan voor een taak die u moet uitvoeren, en een herinnering toevoegen aan uw agenda.

## Selecteer **Menu** > **Toepassingen** > **Takenlijst**.

- 1 Selecteer **Toevgn** en vul de velden in.
- 2 Als u een herinnering wilt toevoegen, gaat u naar de gewenste taaknotitie, selecteert u **Opties** > **Opsl. in Agenda** > **Herinnering** en vult u de velden in.

## **Een boodschappenlijst maken**

Boodschappenlijsten op papier raakt u snel kwijt. Als u de lijst op uw apparaat schrijft, hebt u deze altijd bij u. U kunt de lijst ook verzenden, bijvoorbeeld naar een familielid. <span id="page-45-0"></span>Selecteer **Menu** > **Toepassingen** > **Notities**.

- 1 Selecteer **Toevgn**.
- 2 Voer tekst in het notitieveld in.

## **De lijst verzenden**

Open de notitie, selecteer **Opties** > **Notitie verzndn** en de verzendmethode.

# **Foto's en video's**

#### **Een foto maken**

- 1 Selecteer **Menu** > **Foto's** > **Camera**.
- 2 Als u wilt in- of uitzoomen, selecteert u $\mathbf{Q}$  of  $\mathbf{Q}$ .
- 3 Selecteer **161**.

De foto's worden opgeslagen in Galerij.

#### **De camera sluiten**

Druk op de eindetoets.

Uw apparaat ondersteunt een beeldresolutie van 1944x2592 pixels.

#### **Een video opnemen**

Naast het maken van foto's kunt u met uw apparaat ook uw speciale momenten vastleggen als video's.

Selecteer **Menu** > **Foto's** > **Camera**.

- 1 Als u wilt overschakelen van fotomodus naar videomodus, selecteert u $\blacktriangleright$ **Videocamera**.
- 2 Selecteer om de opname te starten. Als u wilt in- of uitzoomen, selecteert u  $\mathbf Q$  of  $\mathbf Q$  of gebruikt u de volumetoetsen.
- 3 Selecteer  $\Pi$  om de opname te onderbreken en  $\Pi$  om de opname te stoppen.

Video's worden opgeslagen in Galerij.

## **De camera sluiten**

Druk op de eindetoets.

#### <span id="page-46-0"></span>**Een foto of video verzenden**

Deel uw foto's en video's met vrienden en familie als een multimediabericht of via Bluetooth-connectiviteit.

Selecteer **Menu** > **Foto's**.

## **Een foto verzenden**

- 1 Selecteer de map die de foto bevat.
- 2 Selecteer de foto die u wilt verzenden en selecteer **Opties** > **Verzenden** en de gewenste verzendmethode.

U kunt meerdere foto's tegelijk verzenden. Selecteer **Opties** > **Markeren** en markeer de foto's.

#### **Een video verzenden**

- 1 Selecteer de map die de video bevat.
- 2 Markeer de video die u wilt verzenden. Selecteer **Opties** > **Markeren** en markeer de video. U kunt meerdere video's markeren voor verzending.
- 3 Selecteer **Opties** > **Gemark. verzndn** en de gewenste verzendmethode.

#### **Foto's**

#### **Informatie over Foto's**

Selecteer **Menu** > **Foto's**.

De toepassing Foto's is de locatie van waaruit u alle foto's en video's op het apparaat kunt weergeven. U kunt video's afspelen of bladeren door foto's en de mooiste opnamen afdrukken.

#### **Uw foto's organiseren**

Uw kunt uw foto's organiseren in mappen.

Selecteer **Menu** > **Foto's**.

- 1 Selecteer **Mijn albums**.
- 2 Selecteer  $\blacktriangleright$  > Album maken en geef een naam op voor het album.
- 3 Selecteer de foto's die aan het album moeten worden toegevoegd.

#### **Een foto bewerken**

Is de foto die u hebt gemaakt, te donker of heeft deze niet de juiste compositie? In Foto's kunt u foto's die u hebt gemaakt draaien, spiegelen, bijsnijden of de helderheid, het contrast en de kleuren ervan aanpassen.

- 1 Selecteer een foto in Mijn foto's, Tijdslijn of Mijn albums.
- 2 Selecteer **en het gewenste effect**.

#### <span id="page-47-0"></span>**Een foto afdrukken**

U kunt uw foto's rechtstreeks afdrukken met een compatibele printer.

- 1 Gebruik een USB-gegevenskabel of, indien dit wordt ondersteund door de printer, Bluetooth-connectiviteit om uw apparaat te verbinden met een met PictBridge compatibele printer.
- 2 Selecteer **Mediaoverdracht** als de USB-verbindingsmodus.
- 3 Selecteer de foto die u wilt afdrukken.
- 4 Selecteer **Opties** > **Afdrukken**.

# **Muziek en audio**

#### **Mediaspeler Een nummer afspelen**

Speel muziek af die is opgeslagen in het apparaatgeheugen of op de geheugenkaart.

Selecteer **Menu** > **Muziek** > **Mijn muziek**.

#### **Een nummer afspelen**

Selecteer een nummer uit een map.

Selecteer II om het afspelen te onderbreken en selecteer  $\blacktriangleright$  om het te hervatten.

**Vooruit- of terugspoelen** Houd **bbl** of **ide** ingedrukt.

#### **De mediaspeler sluiten**

Houd de eindetoets ingedrukt.

**Tip:** Als u naar het startscherm wilt teruggaan terwijl de muziekspeler op de achtergrond blijft spelen, drukt u op eindetoets.

#### **Een video afspelen**

Speel video's af die zijn opgeslagen in het apparaatgeheugen of op de geheugenkaart.

Selecteer **Menu** > **Muziek** > **Mijn muziek**.

- 1 Selecteer een video uit de map.
- 2 Selecteer II om het afspelen te onderbreken en selecteer bom het te hervatten.

## **Vooruit- of terugspoelen** Houd **DDI** of  $\blacksquare$  ingedrukt.

#### <span id="page-48-0"></span>**De mediaspeler sluiten**

Houd de eindetoets ingedrukt.

#### **Muziek kopiëren vanaf uw pc**

Hebt u muziek op uw pc die u op uw apparaat wilt beluisteren? Gebruik Nokia Ovi Player en een USB-gegevenskabel om uw muziekverzameling te beheren en synchroniseren.

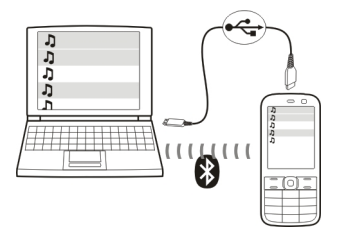

- 1 Gebruik compatibele USB-gegevenskabel om het apparaat op uw computer aan te sluiten. Controleer of er een compatibele geheugenkaart in uw apparaat is geplaatst.
- 2 Selecteer de verbindingsmodus **Mediaoverdracht**.
- 3 Open Nokia Ovi Player op uw computer. Raadpleeg de Help van Ovi Player voor meer informatie.

**Tip:** U kunt muziek aanschaffen vanuit Ovi Muziek van Nokia. Ga voor meer informatie naar [www.ovi.com.](http://www.ovi.com)

Sommige muziekbestanden zijn beveiligd met DRM (Digital Rights Management) en kunnen niet worden afgespeeld op meerdere apparaten.

#### **Het geluid of de toon van uw muziek wijzigen**

Wist u dat u het geluid of de toon van muziek kunt wijzigen om het aan te passen aan het genre? U kunt profielen aanpassen voor verschillende muziekstijlen in de equalizer.

Selecteer **Menu** > **Muziek** > **Mijn muziek** > **Ga naar Mediasp.** > **Opties** > **Meer** > **Equalizer**.

#### **Een bestaand geluidsprofiel activeren**

Selecteer een set en **Activeer**.

#### **Een nieuw geluidsprofiel maken**

1 Selecteer een van de twee laatste sets in de lijst.

#### <span id="page-49-0"></span>**50 Muziek en audio**

- 2 Selecteer de schuifregelaars en pas deze aan.
- 3 Selecteer **Opslaan**.

#### **Luidsprekers aansluiten op uw apparaat**

Beluister muziek op uw apparaat via compatibele luidsprekers (afzonderlijk verkrijgbaar).

#### **Bedrade luidsprekers aansluiten**

Sluit de luidsprekers aan op de 3,5 mm-AV-aansluiting op het apparaat.

## **Bluetooth-luidsprekers aansluiten**

- 1 Selecteer **Menu** > **Instellingen** > **Connectiviteit** > **Bluetooth** en **Aan**.
- 2 Schakel de luidsprekers in.
- 3 Als u uw apparaat en de luidsprekers wilt koppelen, selecteert u **Verb. met audioacc.**.
- 4 Selecteer de luidsprekers.
- 5 U moet mogelijk een code invoeren. Zie de gebruikershandleiding van de luidsprekers voor meer informatie.

# **FM-radio**

## **Informatie over de FM-radio**

Selecteer **Menu** > **Muziek** > **Radio**.

U kunt FM-radiozenders beluisteren met uw apparaat. U hoeft alleen een headset aan te sluiten en een zender te selecteren.

Als u naar de radio wilt luisteren, moet u een compatibele headset aansluiten op het apparaat. De headset fungeert als antenne.

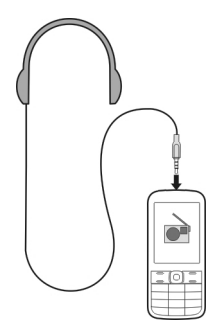

<span id="page-50-0"></span>Het is niet mogelijk om via een Bluetooth-headset naar de radio te luisteren.

**Naar de radio luisteren** Selecteer **Menu** > **Muziek** > **Radio**.

**Het afspelen onderbreken of voortzetten** Selecteer  $\blacksquare$  of  $\blacktriangleright$ .

**De radio instellen om op de achtergrond te spelen** Druk kort op de eindetoets.

**De radio sluiten** Houd de eindetoets ingedrukt.

**Tip:** Als u de radio wilt beluisteren met de headset of luidspreker, selecteert u **Opties** > **Instellingen** > **Afspelen via** en de gewenste optie.

#### **Radiozenders zoeken en opslaan**

Zoek uw favoriete radiozenders en sla ze op, zodat u ze later eenvoudig kunt beluisteren.

Selecteer **Menu** > **Muziek** > **Radio**.

**De volgende beschikbare zender zoeken** Houd **Ki** of  $\blacksquare$  geselecteerd.

**Een zender opslaan** Selecteer **Opties** > **Zender opslaan**.

**Schakelen naar een opgeslagen zender** Selecteer **Kid** of **...** 

#### **De naam van een zender wijzigen**

Houd de zender geselecteerd en selecteer in het pop-upmenu **Naam wijzigen**.

**Tip:** Als u een zender direct wilt openen vanuit de lijst met opgeslagen zenders, drukt u op de cijfertoets die overeenkomt met het nummer van de zender.

#### **Radio-ontvangst verbeteren**

Als u RDS activeert, schakelt de radio automatisch naar een frequentie met een betere ontvangst.

Selecteer **Menu** > **Muziek** > **Radio**.

- <span id="page-51-0"></span>1 Selecteer **Opties** > **Instellingen** > **RDS** > **Aan**.
- 2 Selecteer **Aut. frequentie** > **Aan**.

#### **Spraakrecorder gebruiken**

U kunt geluiden uit de natuur opnemen, zoals vogelgezang, maar ook spraakmemo's en telefoonoproepen.

Selecteer **Menu** > **Toepassingen** > **Recorder**.

#### **Een geluidsclip opnemen**

Selecteer ...

#### **Opname stoppen**

Selecteer . De opname wordt opgeslagen in de map Opnamen in Galerij.

#### **Een telefoonconversatie opnemen**

Selecteer tijdens een gesprek **Opties** > **Meer** > **Opnemen**.

Gedurende de opname horen beide partijen regelmatig een toon.

## **Web**

#### **Informatie over de webbrowser**

Selecteer **Menu** > **Web**.

U kunt webpagina's op internet weergegeven met de webbrowser van uw apparaat.

Als u wilt browsen op het web, moet op uw apparaat een internettoegangspunt zijn geconfigureerd en moet het apparaat zijn verbonden met een netwerk.

Neem contact op met uw serviceprovider voor informatie over de beschikbaarheid van deze diensten, tarieven en instructies.

U ontvangt de instellingen voor het browsen mogelijk in een configuratiebericht van de serviceprovider.

#### **Op internet surfen**

Selecteer **Menu** > **Web**.

**Tip:** Als u niet beschikt over een gegevensdienst met een vast tarief van uw serviceprovider, kunt u een WLAN gebruiken om verbinding te maken met internet en gegevenskosten op uw telefoonrekening te besparen.

#### <span id="page-52-0"></span>**Naar aan webpagina gaan**

Selecteer **Ga naar adres** en voer het adres in.

#### **Browsegeschiedenis wissen**

Selecteer **Menu** > **Web**.

Een cache is een geheugenlocatie die wordt gebruikt om gegevens tijdelijk op te slaan. Als u toegang hebt gezocht of gehad tot vertrouwelijke informatie waarvoor u een wachtwoord moet opgeven, kunt u de cache van het apparaat na gebruik beter legen.

#### **De cache leegmaken**

Selecteer tijdens het browsen op een website **Opties** > **Instrumenten** > **Cache wissen**.

#### **Cookies wissen**

Selecteer tijdens het browsen op een website **Opties** > **Instrumenten** > **Cookies wissen**.

#### **Voorkomen dat cookies worden opgeslagen**

Selecteer **Webinstellingen** > **Beveiliging** > **Cookies**.

## **Spelletjes en toepassingen**

#### **Informatie over spelletjes en toepassingen**

Selecteer **Menu** > **Toepassingen** en **Extra's**.

Uw apparaat bevat mogelijk spelletjes of toepassingen. Deze worden opgeslagen in het apparaatgeheugen of op een geheugenkaart en kunnen in mappen worden ingedeeld.

Selecteer **Spelletjes** om een lijst met spelletjes weer te geven. Selecteer **Verzameling** om een lijst met toepassingen weer te geven.

#### **Uw spelervaring verbeteren**

Geluiden, lichten of trillingen activeren of deactiveren, en uw spelervaring verbeteren.

Selecteer **Menu** > **Toepassingen** en **Extra's** > **Opties** > **Toep.instellingen**.

#### **Een spelletje of toepassing downloaden**

U kunt spelletjes en toepassingen rechtstreeks naar het apparaat downloaden.

Selecteer **Menu** > **Toepassingen** en **Extra's** > **Opties** > **Downloads**.

## <span id="page-53-0"></span>**54 Spelletjes en toepassingen**

Uw apparaat biedt ondersteuning voor Java™ ME-toepassingen met de JAD- of JARbestandsextensie. Controleer of een toepassing compatibel is met uw apparaat voordat u de toepassing downloadt.

- 1 Selecteer **Toep.downloads** of **Speldownloads**. Er wordt een lijst met beschikbare diensten weergegeven.
- 2 Selecteer een dienst en volg de instructies op.

**Tip:** Download spelletjes en toepassingen Ovi Winkel van Nokia. Voor meer informatie over Ovi Winkel gaat u naar [www.ovi.com](http://www.ovi.com).

#### **De rekenmachine gebruiken**

Selecteer **Menu** > **Toepassingen** > **Rekenmachine**.

- 1 Selecteer **Opties** en selecteer de wetenschappelijke of de standaardrekenmachine.
- 2 Voer de berekening in en selecteer **=**.

**Tip:** Gebruik de rekenmachine voor leningen om rentepercentages, leenperioden en leningtermijnen te berekenen. Als u wilt schakelen naar de rekenmachine voor leningen, selecteert u **Opties**.

## **Valuta's en maateenheden omrekenen**

#### **Informatie over de functie Omrekenen**

Selecteer **Menu** > **Toepassingen** > **Extra's** > **Verzameling** > **Converter**.

Met de functie Omrekenen kunt u maateenheden en valuta's omrekenen van de ene eenheid naar de andere.

#### **Maateenheden omrekenen**

U kunt maateenheden (zoals lengte) van de ene eenheid naar de andere omrekenen, bijvoorbeeld kilometers naar mijlen.

Selecteer **Menu** > **Toepassingen** > **Extra's** > **Verzameling** > **Converter** en **Select.**.

- 1 Selecteer een omrekencategorie.
- 2 Selecteer omrekeneenheden.
- 3 Voer een waarde in een van de eenheidsvelden in. De omgerekende waarde wordt automatisch weergegeven in het andere eenheidsveld.

#### **Valuta omrekenen**

Met de functie Omrekenen kunt u snel valuta's omrekenen.

Selecteer **Menu** > **Toepassingen** > **Extra's** > **Verzameling** > **Converter**.

- <span id="page-54-0"></span>1 Selecteer **Select.** > **Valuta** en een valutapaar.
- 2 Voer het bedrag voor de ene valuta in. De omgerekende waarde wordt automatisch weergegeven.

#### **Een wisselkoers instellen**

Selecteer **Menu** > **Toepassingen** > **Extra's** > **Verzameling** > **Converter**.

Voordat u valuta kunt omrekenen, moet u de wisselkoers instellen.

- 1 Selecteer **Opties** > **Wisselkoersen inst.**.
- 2 Selecteer een valutapaar.
- 3 Voer de wisselkoers voor een van de valuta's in.

#### **Een valutapaar toevoegen**

U kunt aanvullende valutaparen voor omrekening toevoegen.

Selecteer **Menu** > **Toepassingen** > **Extra's** > **Verzameling** > **Converter**.

- 1 Selecteer **Opties** > **Nwe valutaomrek.**.
- 2 Voer de namen van de twee valuta's in en selecteer **OK**.
- 3 Voer de wisselkoers voor een van de valuta's in.

## **Het apparaat beveiligen**

## **Het apparaat vergrendelen**

Wilt u uw apparaat beveiligen tegen ongeautoriseerd gebruik? Definieer een beveiligingscode en stel in dat het apparaat automatisch wordt vergrendeld wanneer u het niet gebruikt.

## **Een persoonlijke beveiligingscode instellen**

- 1 Selecteer **Menu** > **Instellingen** en **Beveiliging** > **Toegangscodes** > **Beveil.code wijz.**.
- 2 Voer de vooraf ingestelde beveiligingscode 12345 in.
- 3 Voer een nieuwe code in. Er zijn minimaal 5 tekens vereist. U kunt cijfers, symbolen, hoofdletters en kleine letters gebruiken.

Houd de beveiligingscode geheim en bewaar deze op een veilige plaats (niet bij het apparaat). Als u de beveiligingscode bent vergeten en het apparaat is vergrendeld, heeft het apparaat onderhoud nodig. Mogelijk worden extra kosten in rekening gebracht en worden alle persoonlijke gegevens van het apparaat verwijderd. Neem contact op met een Nokia Care-centrum of de leverancier van het apparaat.

## **De beveiligingstoetsblokkering activeren**

Selecteer **Menu** > **Instellingen** en **Telefoon** > **Toetsenblokk.** > **Aan**.

<span id="page-55-0"></span>Het apparaat wordt vergrendeld wanneer de toetsen en het scherm worden vergrendeld. U hebt de beveiligingscode nodig om het apparaat te ontgrendelen.

#### **Uw geheugenkaart met een wachtwoord beveiligen**

Wilt u de geheugenkaart beveiligen tegen ongeautoriseerd gebruik? U kunt een wachtwoord instellen om de gegevens te beveiligen.

- 1 Selecteer **Menu** > **Toepassingen** > **Galerij**.
- 2 Houd de geheugenkaart ingedrukt en selecteer **Geh.kaartopties** in het popupmenu.
- 3 Selecteer **Wachtw. inst.** en voer een wachtwoord in.

Houd het wachtwoord geheim en bewaar het op een veilige plaats uit de buurt van de geheugenkaart.

#### **Een geheugenkaart formatteren**

Wilt u alle inhoud van de geheugenkaart verwijderen? Wanneer u een geheugenkaart formatteert, worden alle gegevens op de kaart verwijderd.

- 1 Selecteer **Menu** > **Toepassingen** > **Galerij**.
- 2 Houd de geheugenkaart ingedrukt en selecteer **Geh.kaartopties** in het popupmenu.
- 3 Selecteer **Kaart formatt.** > **Ja**.

#### **Uw apparaat voorbereiden voor recycling**

Als u een nieuw apparaat aanschaft of uw apparaat om een andere reden wilt verwijderen, wordt u door Nokia aanbevolen het apparaat te recyclen. Voordat u het apparaat verwijdert, kunt u het beste alle persoonlijke gegevens en inhoud van het apparaat verwijderen.

#### **Alle inhoud verwijderen en de oorspronkelijke waarden voor instellingen herstellen.**

- 1 Maak op een compatibele geheugenkaart (indien beschikbaar) of op een compatibele computer een back-up van de inhoud die u wilt behouden.
- 2 Beëindig alle oproepen en verbindingen.
- 3 Selecteer **Menu** > **Instellingen** en **Fabriekswaarden** > **Alles**.
- 4 Uw apparaat wordt uitgeschakeld en weer ingeschakeld. Controleer zorgvuldig of alle persoonlijke inhoud is verwijderd, zoals contacten, foto's, muziek, video's, notities, berichten, e-mails, presentaties, spelletjes en andere geïnstalleerde toepassingen.

Inhoud en informatie die zijn opgeslagen op de geheugenkaart of SIM-kaart, worden niet verwijderd.

# <span id="page-56-0"></span>**Groene tips**

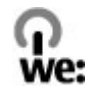

#### **Energie besparen**

U hoeft de batterij minder vaak op te laden als u het volgende in acht neemt (indien mogelijk voor het apparaat):

- Sluit toepassingen en gegevensverbindingen (zoals de Bluetooth-verbinding) wanneer u deze niet gebruikt.
- Verminder de helderheid van het scherm.
- Stel het apparaat zo in dat het in de spaarstand overgaat nadat het apparaat gedurende een minimumperiode niet is gebruikt, mits dit op uw apparaat mogelijk is.
- Schakel niet-noodzakelijke geluiden (zoals toetstonen) uit.

# **Product- en veiligheidsinformatie**

#### **Batterij**

#### **Informatie over de batterij en de lader**

Dit apparaat is bedoeld voor gebruik met een oplaadbare BL-4S-batterij. Nokia kan eventueel ook andere batterijmodellen voor dit apparaat beschikbaar stellen. Gebruik altijd originele Nokia-batterijen.

Dit apparaat is bedoeld voor gebruik met één van de volgende laders: AC-8. Het exacte modelnummer van de lader is afhankelijk van het type stekker. Het stekkertype wordt aangeduid met een van de volgende codes: E, X, AR, U, A, C, K, of B.

De batterij kan honderden keren worden opgeladen en ontladen maar na verloop van tijd treedt slijtage op. Wanneer de gespreksduur en stand-byduur aanmerkelijk korter zijn dan normaal, moet u de batterij vervangen.

#### **Veiligheid van de batterij**

Schakel het apparaat altijd uit en ontkoppel de lader voordat u de batterij verwijdert. Wanneer u een lader of accessoire loskoppelt, moet u aan de stekker trekken, niet aan het snoer.

Wanneer u de lader niet gebruikt, moet u deze loskoppelen van het stopcontact en het apparaat. Houd een volledig opgeladen batterij niet gekoppeld aan de lader, omdat de levensduur van de batterij kan afnemen wanneer deze wordt overladen. Als een volledig opgeladen batterij niet wordt gebruikt, wordt deze na verloop van tijd automatisch ontladen.

Bewaar de batterij altijd op een temperatuur tussen 15°C en 25°C. Bij extreme temperaturen nemen de capaciteit en levensduur van de batterij af. Een apparaat met een warme of koude batterij kan gedurende bepaalde tijd onbruikbaar zijn.

Onopzettelijke kortsluiting kan optreden wanneer een metalen voorwerp in aanraking komt met de metalen strips op de batterij, bijvoorbeeld als u een reservebatterij in uw zak hebt. Kortsluiting kan schade veroorzaken aan de batterij of aan het voorwerp waarop deze is aangesloten.

Gooi batterijen niet in het vuur. De batterijen kunnen dan ontploffen. Verwerk batterijen in overeenstemming met de lokale regelgeving. Lever batterijen indien mogelijk in voor recycling. Gooi batterijen niet weg met het huishoudafval.

#### **58 Product- en veiligheidsinformatie**

U mag nooit geheugencellen of batterijen ontmantelen, erin snijden of ze openen, platdrukken, verbuigen, doorboren of slopen. Als een batterij lekt, moet u de vloeistof niet in aanraking laten komen met de huid of ogen. Als dat toch gebeurt, moet u onmiddellijk uw huid en ogen met water afspoelen of medische hulp zoeken.

Wijzig de batterij niet, verwerk deze niet tot een ander product, en probeer er geen vreemde voorwerpen in te brengen. Stel de batterij niet bloot aan en dompel deze niet onder in water of andere vloeistoffen. Batterijen kunnen ontploffen als deze beschadigd raken.

Gebruik de batterij en lader alleen voor de doelen waarvoor ze bestemd zijn. Onjuist gebruik of gebruik van niet-goedgekeurde batterijen of laders kan het risico van brand, explosie of een ander gevaar met zich meebrengen, en kan de goedkeuring of garantie doen vervallen. Als u denkt dat de batterij of lader beschadigd is, moet u deze ter inspectie naar een servicepunt brengen voordat u deze opnieuw gebruikt. Gebruik nooit een beschadigde batterij of lader. Gebruik de lader alleen binnenshuis.

#### **Controleren van de echtheid van Nokia-batterijen**

Gebruik altijd originele Nokia-batterijen voor uw veiligheid. Verzeker u ervan dat u een originele Nokia-batterij koopt door de batterij bij een erkende Nokia-dealer of een Nokia-servicecentrum aan te schaffen en het hologramlabel te controleren:

#### **De echtheid van het hologram controleren**

1 Bekijk het hologram. Vanuit de ene hoek hoort u het Nokia-symbool met de handen zien en vanuit de andere hoek het Nokia Original Accessories-logo.

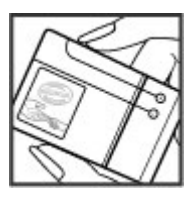

2 Houd het hologram onder een hoek naar links, rechts, omlaag en omhoog. U hoort op iedere zijde respectievelijk 1, 2, 3 en 4 stippen te zien.

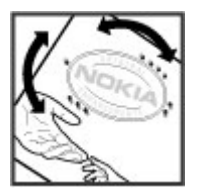

Dit biedt echter geen totale garantie voor de echtheid van de batterij. Als u de echtheid van de batterij niet kunt vaststellen of als u reden hebt om aan te nemen dat uw Nokia-batterij met hologramlabel geen echte Nokia-batterij is, gebruik de batterij dan niet langer, maar breng deze naar de dichtstbijzijnde erkende Nokia-dealer of een Nokia-servicecentrum.

Ga naar [www.nokia.com/battery](http://www.nokia.com/battery) voor meer informatie over originele Nokia-batterijen.

#### **Uw apparaat onderhouden**

Behandel uw apparaat, batterij, lader en toebehoren met zorg. De volgende tips kunnen u helpen om de garantie te behouden.

- Houd het apparaat droog. Neerslag, vochtigheid en allerlei soorten vloeistoffen of vocht kunnen mineralen bevatten die corrosie van elektronische schakelingen veroorzaken. Als het apparaat nat wordt, verwijdert u de batterij en laat u het apparaat drogen.
- Gebruik of bewaar het apparaat niet op stoffige of vuile plaatsen. Bewegende onderdelen en elektronische onderdelen kunnen beschadigd raken.
- Bewaar het apparaat niet bij zeer hoge temperaturen. Hoge temperaturen kunnen de levensduur van het apparaat bekorten, de batterij beschadigen en kunststoffen doen vervormen of smelten.
- Bewaar het apparaat niet bij zeer lage temperaturen. Wanneer het apparaat weer opwarmt tot de normale temperatuur, kan binnen in het apparaat vocht ontstaan, waardoor elektronische schakelingen beschadigd kunnen raken.
- Probeer het apparaat niet open te maken op een andere manier dan in de gebruikershandleiding wordt voorgeschreven.
- Niet-goedgekeurde aanpassingen kunnen het apparaat beschadigen en kunnen in strijd zijn met de regelgeving met betrekking tot radioapparaten.
- Laat het apparaat niet vallen en stoot of schud niet met het apparaat. Een ruwe behandeling kan de interne elektronische schakelingen en mechaniek beschadigen.
- Het oppervlak van het apparaat mag alleen worden gereinigd met een zachte, schone, droge doek.
- Verf het apparaat niet. Verf kan de bewegende onderdelen van het apparaat blokkeren en de correcte werking belemmeren.
- Voor optimale prestaties kunt het apparaat het beste zo nu en dan uitschakelen en de batterij verwijderen.
- Houd het apparaat uit de buurt van magneten en magneetvelden.
- Om ervoor te zorgen dat uw belangrijke gegevens veilig zijn opgeborgen, moet u deze op minstens twee afzonderlijke plaatsen bewaren, bijvoorbeeld op uw apparaat, geheugenkaart of computer, of belangrijke informatie noteren.

Bij langdurig gebruik kan het apparaat warm aanvoelen. In de meeste gevallen is dit normaal. Als u vermoedt dat het apparaat niet naar behoren werkt, brengt u het naar het dichtstbijzijnde bevoegde servicepunt.

#### **Recycling**

Breng uw gebruikte elektronische producten, batterijen en verpakkingsmateriaal altijd terug naar hiervoor geëigende verzamelpunten. Op deze manier helpt u het ongecontroleerd weggooien van afval tegen te gaan en bevordert u het hergebruik van materialen. Voor milieu-informatie en het recyclen van uw Nokia-producten kijkt u op [www.nokia.com/werecycle](http://www.nokia.com/werecycle) of met een mobiel apparaat op [nokia.mobi/werecycle](http://nokia.mobi/werecycle).

#### **Symbool van een doorgestreepte container**

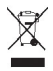

Het symbool van de doorgestreepte container op uw product, in de documentatie of op de verpakking wil zeggen dat alle elektrische en elektronische producten, batterijen en accu's na afloop van de levensduur voor gescheiden afvalverzameling moeten worden aangeboden. Dit geldt voor de Europese Unie. Bied deze producten niet aan bij het gewone huisvuil. Raadpleeg [www.nokia.com/ecodeclaration](http://www.nokia.com/ecodeclaration) voor meer informatie over de milieu-aspecten van uw apparaat.

#### **Over Digital Rights Management (DRM)**

Houd u bij het gebruik van dit apparaat aan alle regelgeving en respecteer lokale gebruiken, privacy en legitieme rechten van anderen, waaronder auteursrechten. Auteursrechtbescherming kan verhinderen dat u afbeeldingen, muziek en andere inhoud kunt kopiëren, wijzigen of overdragen.

De eigenaren van inhoud kunnen verschillende technologieën voor het Digital Rights Management (DRM) gebruiken voor de bescherming van hun intellectuele eigendom, inclusief auteursrechten. Op dit apparaat worden diverse soorten DRM-software gebruikt om inhoud met DRM-beveiliging te openen. Met dit apparaat kunt u inhoud openen die wordt beschermd met WMDRM 10, OMA DRM 1.0, OMA DRM 1.0 forward lock en OMA DRM 2.0. Als de inhoud niet wordt beschermd door bepaalde DRM-software, kunnen de eigenaren van de inhoud vragen om ervoor te zorgen dat dergelijke DRM-software nieuwe inhoud met DRM-

## **60 Product- en veiligheidsinformatie**

bescherming niet langer kan openen. Hierdoor wordt mogelijk ook voorkomen dat dergelijke inhoud met DRM-bescherming die al op uw apparaat staat, kan worden vernieuwd. Als dergelijke DRM-software deze inhoud niet meer kan openen, is dit niet van invloed op het gebruik van inhoud die wordt beveiligd met andere typen DRM of het gebruik van inhoud zonder DRMbeveiliging.

Bij inhoud die is beveiligd met Digital Rights Management (DRM) wordt een bijbehorende licentie geleverd die uw rechten om gebruik te maken van de inhoud definieert.

Als het apparaat inhoud met OMA DRM-beveiliging bevat, kunt u met de back-upfunctie van Nokia Ovi Suite een back-up maken van zowel de licenties als de inhoud.

Andere overdrachtsmethoden kunnen mogelijk de licenties die samen met de inhoud moet worden hersteld, niet overdragen, waardoor u de OMA DRM-beveiligde inhoud niet meer kunt gebruiken nadat u het apparaatgeheugen hebt geformatteerd. U moet mogelijk ook de licenties herstellen als de bestanden op uw apparaat beschadigd zijn geraakt.

Als uw apparaat WMDRM-beveiligde inhoud bevat, zullen zowel de licenties als de inhoud verloren gaan als het apparaatgeheugen wordt geformatteerd. Het is ook mogelijk dat de licenties en de inhoud verloren gaan als de bestanden op uw apparaat beschadigd zijn geraakt. Het verlies van de licenties of de inhoud kan uw mogelijkheden beperken om dezelfde inhoud op uw apparaat nogmaals te gebruiken. Neem voor meer informatie contact op met uw serviceprovider.

Sommige licenties zijn mogelijk gekoppeld aan een specifieke SIM-kaart. In dat geval kunt u alleen toegang tot de beschermde inhoud krijgen als die SIM-kaart in het apparaat is geplaatst.

#### **Aanvullende veiligheidsinformatie**

#### **Kleine kinderen**

Het apparaat, de batterij en toebehoren zijn geen speelgoed. Ze kunnen kleine onderdelen bevatten. Houd deze buiten het bereik van kleine kinderen.

#### **Gebruiksomgeving**

Dit apparaat voldoet aan de richtlijnen voor blootstelling aan radiosignalen in de normale positie aan het oor of wanneer het apparaat minstens 1.5 centimeter (5/8 inch) van het lichaam wordt gehouden. Een draagtas, riemclip of houder voor het dragen van het apparaat op het lichaam mag geen metaal bevatten en moet het apparaat op de eerder genoemde afstand van het lichaam houden.

Voor het verzenden van gegevensbestanden of berichten is een goede verbinding met het netwerk vereist. De verzending van gegevensbestanden of berichten kan vertraging oplopen zolang een dergelijke verbinding niet beschikbaar is. Houd u aan de instructies voor de afstand tot het lichaam totdat de verzending voltooid is.

#### **Medische apparatuur**

Het gebruik van radiozendapparatuur, dus ook van draadloze telefoons, kan het functioneren van onvoldoende beschermde medische apparatuur nadelig beïnvloeden. Raadpleeg een arts of de fabrikant van het medische apparaat om vast te stellen of het apparaat voldoende is beschermd tegen externe RF-energie. Schakel uw apparaat uit wanneer dat wordt voorgeschreven door instructies, bijvoorbeeld in ziekenhuizen.

#### **Geïmplanteerde medisch apparaten**

Om mogelijke storing van geïmplanteerde medisch apparatuur zoals een pacemaker of een geïmplanteerde defibrillator te voorkomen, raden fabrikanten van medische apparatuur aan om draadloze apparaten altijd op minimaal 15,3 centimeter afstand te houden. Personen met dergelijke apparaten moeten met het volgende rekening houden:

- Houd het draadloze apparaat altijd op meer dan 15,3 centimeter afstand van het medische apparaat.
- Draag het draadloze apparaat niet in een borstzak.
- Houd het draadloze apparaat tegen het oor aan de andere kant van het lichaam dan de kant waar het medische apparaat zit.
- Schakel het draadloze apparaat uit als er enige reden is om te vermoeden dat er een storing plaatsvindt.

• Volg de instructies van de fabrikant van het geïmplanteerde medische apparaat.

Als u vragen hebt over het gebruik van het draadloze apparaat wanneer u een geïmplanteerd medisch apparaat hebt, neemt u contact op met uw zorginstelling.

#### **Gehoor**

#### **Waarschuwing:**

Wanneer u de hoofdtelefoon gebruikt, kan uw vermogen om geluiden van buitenaf te horen negatief worden beïnvloed. Gebruik de hoofdtelefoon niet wanneer dit uw veiligheid in gevaar kan brengen.

Sommige draadloze apparaten kunnen storingen in sommige gehoorapparaten veroorzaken.

#### **Voertuigen**

Radiosignalen kunnen elektronische systemen in gemotoriseerde voertuigen die verkeerd geïnstalleerd of onvoldoende afgeschermd zijn, zoals elektronische systemen voor brandstofinjectie, antiblokkeerremmen en systemen voor elektronische snelheidsregeling of airbags negatief beïnvloeden. Raadpleeg voor meer informatie de fabrikant van uw voertuig of van de hierin geïnstalleerde apparatuur.

Het apparaat mag alleen door bevoegd personeel in een auto worden gemonteerd. Ondeskundige installatie of reparatie kan risico's opleveren en de garantie ongeldig maken. Controleer regelmatig of de draadloze apparatuur in de auto nog steeds goed bevestigd is en naar behoren functioneert. Vervoer of bewaar geen brandbare vloeistoffen, gassen of explosieve materialen in dezelfde ruimte als het apparaat of de bijbehorende onderdelen of toebehoren. Vergeet niet dat in een noodsituatie de airbag in een auto met zeer veel kracht wordt opgeblazen. Plaats uw apparaat of toebehoren daarom nooit in de ruimte vóór de airbag.

Schakel uw apparaat uit voordat u aan boord van een vliegtuig gaat. Het gebruik van mobiele apparaten kan gevaarlijk zijn voor de werking van het vliegtuig en is mogelijk illegaal.

#### **Explosiegevaarlijke omgevingen**

Schakel het apparaat uit in een omgeving met een mogelijk explosieve atmosfeer. Volg alle aanwezige instructies op. Vonken kunnen in een dergelijke omgeving een explosie of brand veroorzaken die kan resulteren in letsel of de dood. Schakel het apparaat uit op plekken waar brandstoffen worden getankt, zoals op benzinestations. Houd u aan de beperkingen in gebieden waar brandstof wordt opgeslagen en gedistribueerd, bij chemische bedrijven of waar explosiewerkzaamheden worden uitgevoerd. Gebieden met een mogelijk explosieve atmosfeer worden meestal, maar niet altijd, als zodanig aangeduid. Hiertoe behoren ook omgevingen waar u wordt aangeraden uw automotor uit te zetten, het benedendeks-gedeelte op boten, plaatsen voor overdracht en opslag van chemische stoffen en omgevingen waar de lucht chemische stoffen of deeltjes bevat zoals metaalkorreltjes, -stof of -poeders. Informeer bij de fabrikanten van voertuigen die op vloeibare gassen rijden (zoals propaan of butaan) om te bepalen of dit apparaat in de omgeving daarvan veilig kan worden gebruikt.

#### **Alarmnummer kiezen**

#### **Een alarmnummer kiezen**

- 1 Zorg ervoor dat het apparaat is ingeschakeld.
- 2 Controleer of de signaalontvangst voldoende is. Mogelijk moet u ook de volgende stappen uitvoeren:
	- Een SIM-kaart plaatsen.
	- Oproepbeperkingen opheffen, zoals het blokkeren van oproepen, vaste nummers of gesloten gebruikersgroepen.
	- Ervoor zorgen dat het profiel Offline of Vlucht van het apparaat niet actief is.
	- Het scherm en de toetsen van het apparaat ontgrendelen.
	- Zowel internet als mobiele gesprekken activeren. Als uw apparaat gesprekken via internet ondersteunt (netgesprekken), moet u ervoor zorgen dat zowel de netgesprekken als de mobiele gesprekken zijn geactiveerd. Het apparaat kan alarmnummers zowel via het mobiele netwerk als via uw internetprovider proberen te kiezen.

## **62 Product- en veiligheidsinformatie**

- 3 Druk zo vaak als nodig is op de eindetoets om het scherm leeg te maken.
- 4 Selecteer Bellen.
- 5 Toets het alarmnummer in voor het gebied waar u zich bevindt.
- 6 Druk op de beltoets.
- 7 Geef de benodigde informatie zo nauwkeurig mogelijk op. Beëindig de oproep pas als u hiervoor toestemming hebt gekregen.

**Belangrijk:** Verbindingen kunnen niet onder alle omstandigheden worden gegarandeerd. Vertrouw nooit alleen op een draadloze telefoon voor het tot stand brengen van essentiële communicatie, bijvoorbeeld bij medische noodgevallen.

#### **Het apparaat beschermen tegen schadelijke inhoud**

Uw apparaat kan worden blootgesteld aan virussen en andere schadelijke inhoud. Neem de volgende voorzorgsmaatregelen:

- Wees voorzichtig met het openen van berichten. Berichten kunnen schadelijke software bevatten of anderszins schadelijk zijn voor het apparaat of de computer.
- Wees voorzichtig bij het aanvaarden van verbindingsverzoeken, browsen op internet of downloaden van content. Sta geen verbindingen toe met Bluetooth-apparaten van bronnen die u niet vertrouwt.
- Installeer en gebruik alleen diensten en software van bronnen die u vertrouwt en die adequate beveiliging en bescherming bieden.
- Installeer antivirus- en andere beveiligingssoftware op het apparaat en eventuele aangesloten computers. Gebruik slechts één antivirustoepassing tegelijk. Het gebruik van meer dan één antivirustoepassing kan een negatieve invloed hebben op de prestaties en werking van het apparaat en/of de computer.
- Als u vooraf geïnstalleerde bladwijzers en koppelingen naar websites van derden opent, moet u voorzorgsmaatregelen treffen. Nokia onderschrijft deze sites niet en aanvaardt er geen verantwoordelijkheid voor.

#### **Informatie over certificatie (SAR)**

#### **Dit mobiele apparaat voldoet aan richtlijnen voor blootstelling aan radiogolven.**

Dit mobiele apparaat is een radiozender en -ontvanger. Het is zo ontworpen dat de grenzen voor blootstelling aan radiogolven die worden aanbevolen door internationale richtlijnen, niet worden overschreden. Deze richtlijnen zijn ontwikkeld door de onafhankelijke wetenschappelijke organisatie ICNIRP en bevatten veiligheidsmarges om de veiligheid van alle personen te waarborgen, ongeacht hun leeftijd en gezondheidstoestand.

De blootstellingsrichtlijnen voor mobiele apparatuur worden uitgedrukt in de maateenheid SAR (Specific Absorption Rate). De SAR-limiet in de richtlijnen van het ICNIRP is 2,0 W/kg (watt/kilogram) gemiddeld over tien gram lichaamsweefsel. Bij tests voor SAR worden de standaardposities gebruikt, waarbij het apparaat in alle gemeten frequentiebanden het hoogst toegestane energieniveau gebruikt. Het werkelijke SAR-niveau van een werkend apparaat kan onder de maximumwaarde liggen, omdat het apparaat zo is ontworpen dat niet meer energie wordt gebruikt dan nodig is om verbinding te maken met het netwerk. De hoeveelheid benodigde energie kan wijzigen afhankelijk van een aantal factoren, zoals de afstand tot een zendmast waarop u zich bevindt.

De hoogste SAR-waarde onder de ICNIRP-richtlijnen voor gebruik van het apparaat bij het oor is 0,98 W/kg .

Het gebruik van toebehoren met het apparaat kan resulteren in andere SAR-waarden. SAR-waarden kunnen variëren, afhankelijk van nationale rapportage-eisen, testeisen en de netwerkband. Meer informatie over SAR kunt u vinden onder "product information" op [www.nokia.com.](http://www.nokia.com)

# **Copyright- en andere vermeldingen**

CONFORMITEITSVERKLARING

# $C$   $E$   $0$ 434 $\Omega$

Hierbij verklaart NOKIA CORPORATION dat het product RM-639 in overeenstemming is met de essentiële vereisten en andere relevante bepalingen van Europese richtlijn 1999/5/EG. Een exemplaar van de conformiteitsverklaring kunt u vinden op de volgende website: [http://www.nokia.com/phones/declaration\\_of\\_conformity/.](http://www.nokia.com/phones/declaration_of_conformity/)

© 2010 Nokia. Alle rechten voorbehouden.

Nokia, Nokia Connecting People, Ovi, Nokia Xpress print, Nokia Xpress-radioberichten en Navi zijn handelsmerken of gedeponeerde handelsmerken van Nokia Corporation. Nokia tune is een geluidsmerk van Nokia Corporation. Namen van andere producten en bedrijven kunnen handelsmerken of handelsnamen van de respectievelijke eigenaren zijn.

Reproductie, overdracht, distributie of opslag van de gehele of gedeeltelijke inhoud van dit document in enige vorm zonder voorafgaande schriftelijke toestemming van Nokia is verboden. Nokia voert een beleid dat gericht is op voortdurende ontwikkeling. Nokia behoudt zich het recht voor zonder voorafgaande kennisgeving wijzigingen en verbeteringen aan te brengen in de producten die in dit document worden beschreven.

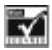

Includes RSA BSAFE cryptographic or security protocol software from RSA Security.

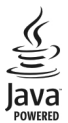

Java and all Java-based marks are trademarks or registered trademarks of Sun Microsystems, Inc.

Dit product is gelicentieerd onder de MPEG-4 Visual Patent Portfolio-licentie (i) voor privé- en niet-commercieel gebruik in verband met informatie die is gecodeerd volgens de visuele norm MPEG-4, door een consument in het kader van een privé- en niet-commerciële activiteit, en (ii) voor gebruik in verband met MPEG-4-videomateriaal dat door een gelicentieerde videoaanbieder is verstrekt. Voor ieder ander gebruik is of wordt expliciet noch impliciet een licentie verstrekt. Aanvullende informatie, waaronder informatie over het gebruik voor promotionele doeleinden, intern gebruik en commercieel gebruik, is verkrijgbaar bij MPEG LA, LLC. Zie http://www.mpegla.com.

Voor zover maximaal toegestaan op grond van het toepasselijke recht, zal Nokia of een van haar licentiehouders onder geen omstandigheid aansprakelijk zijn voor enig verlies van gegevens of inkomsten of voor enige bijzondere, incidentele of indirecte schade of gevolgschade van welke oorzaak dan ook.

De inhoud van dit document wordt zonder enige vorm van garantie verstrekt. Tenzij vereist krachtens het toepasselijke recht, wordt geen enkele garantie gegeven betreffende de nauwkeurigheid, betrouwbaarheid of inhoud van dit document, hetzij uitdrukkelijk hetzij impliciet, daaronder mede begrepen maar niet beperkt tot impliciete garanties betreffende de verkoopbaarheid en de geschiktheid voor een bepaald doel. Nokia behoudt zich te allen tijde het recht voor zonder voorafgaande kennisgeving dit document te wijzigen of te herroepen.

De beschikbaarheid van producten, functies, toepassingen en diensten kan per regio verschillen. Neem voor meer informatie contact op met uw Nokia-dealer of uw serviceprovider. Dit apparaat bevat mogelijk onderdelen, technologie of software die onderhevig zijn aan wet- en regelgeving betreffende export van de VS en andere landen. Ontwijking in strijd met de wetgeving is verboden.

#### **64 Copyright- en andere vermeldingen**

Nokia biedt geen garantie en neemt geen verantwoordelijkheid voor de functionaliteit, inhoud of ondersteuning voor toepassingen van derden die bij uw apparaat worden geleverd. Door een toepassing te gebruiken erkent u dat deze zonder enige vorm van garantie wordt verstrekt. Nokia doet geen toezeggingen, biedt geen garantie en neemt geen verantwoordelijkheid voor de functionaliteit, inhoud of ondersteuning voor toepassingen van derden die bij uw apparaat worden geleverd.

#### MEDEDELING FCC/INDUSTRY CANADA

Dit apparaat kan tv- of radiostoringen veroorzaken (bijvoorbeeld als u in de nabijheid van ontvangstapparatuur een telefoon gebruikt). De Federal Communications Commission (FCC) of Industry Canada kunnen u vragen niet langer uw telefoon te gebruiken als deze storingen niet verholpen kunnen worden. Neem contact op met uw lokale servicedienst als u hulp nodig hebt. Dit apparaat voldoet aan deel 15 van de FCC-regels. De werking is afhankelijk van de volgende twee voorwaarden: (1) Dit apparaat mag geen schadelijke storingen veroorzaken en (2) dit apparaat moet storingen van buitenaf accepteren, ook wanneer deze een ongewenste werking tot gevolg kunnen hebben. Veranderingen of aanpassingen die niet uitdrukkelijk door Nokia zijn goedgekeurd, kunnen het recht van de gebruiker om met deze apparatuur te werken tenietdoen.

Modelnummer: X3–02

/Uitgave 1.2 NL

# <span id="page-64-0"></span>**Index**

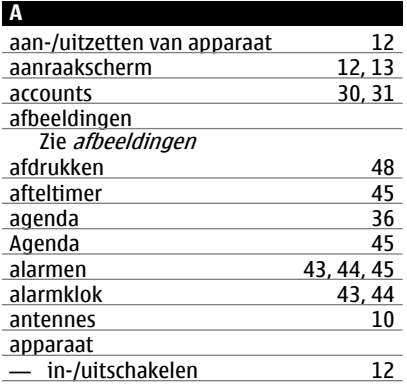

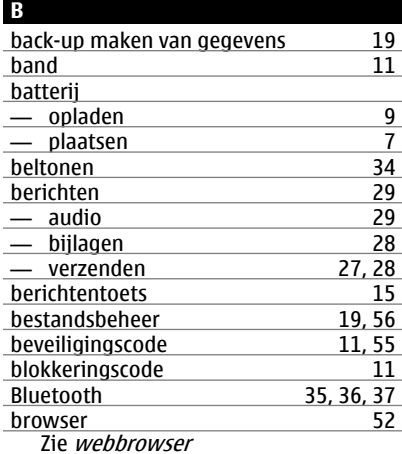

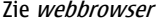

**C**

cache [53](#page-52-0)

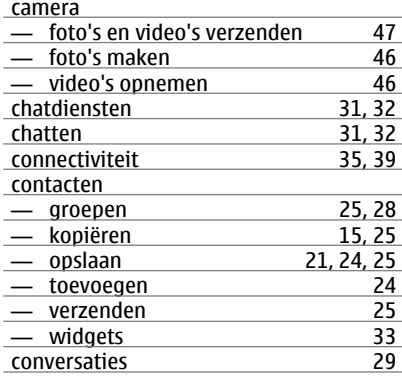

#### **D**

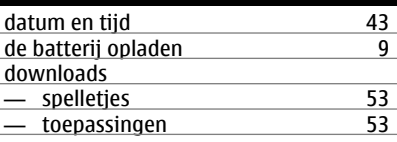

#### **E**

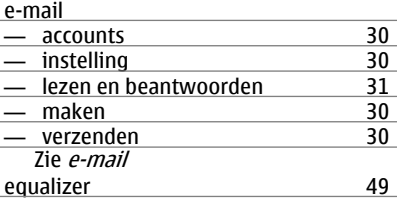

## **F**

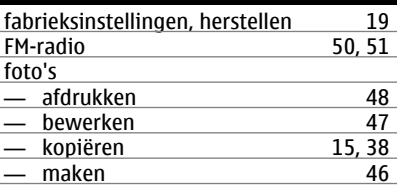

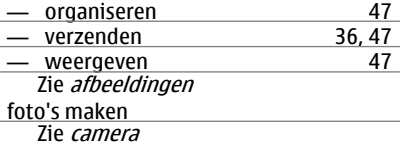

#### **G**

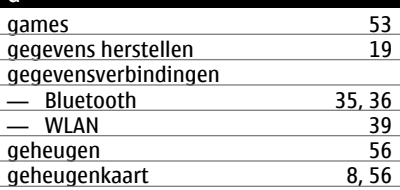

#### **I**

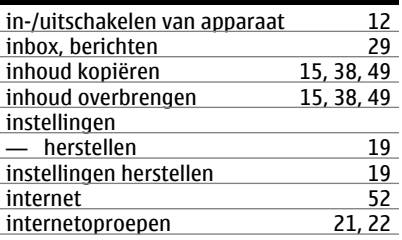

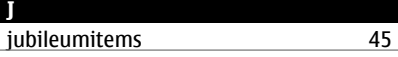

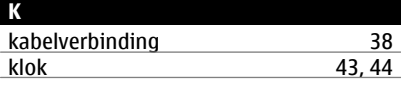

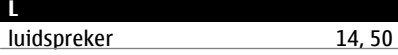

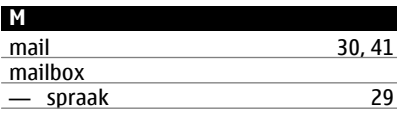

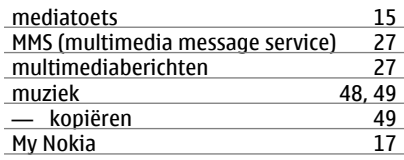

#### **N**

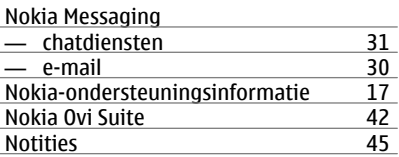

#### **O**

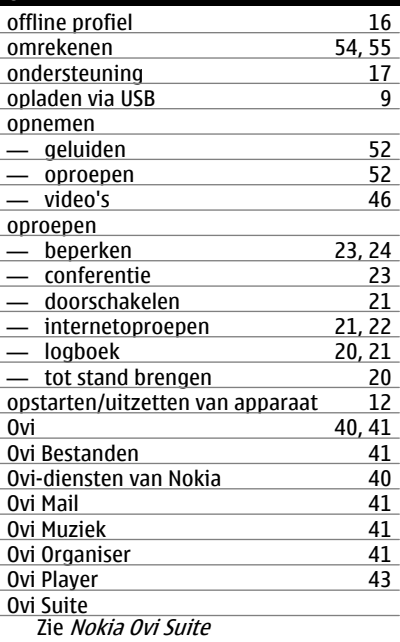

**Index 67**

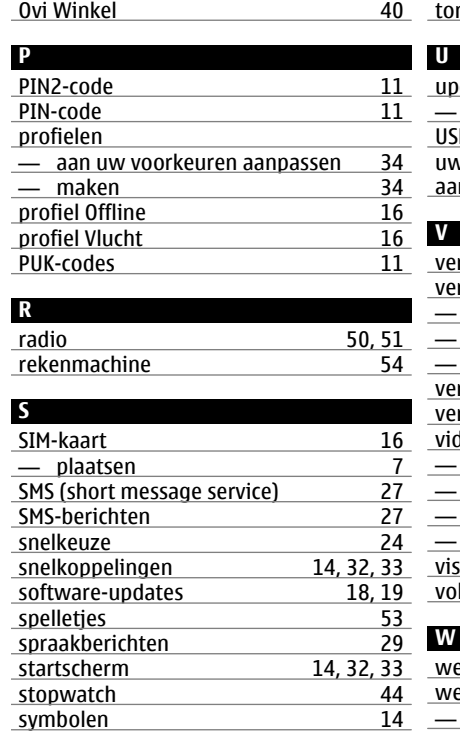

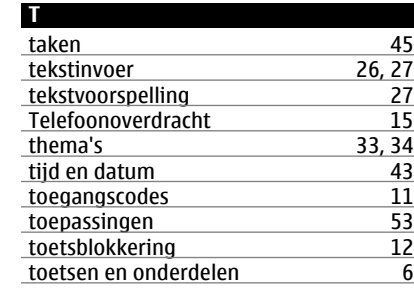

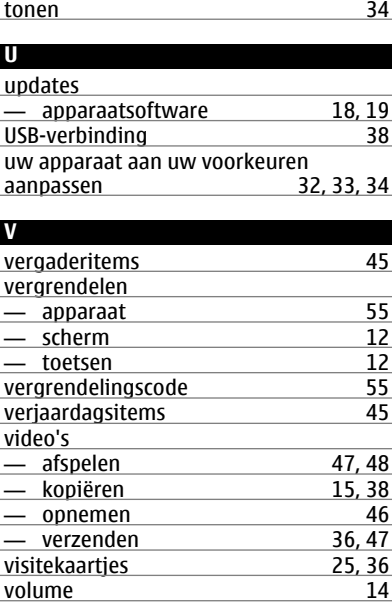

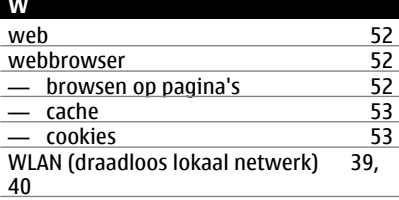

# **Z** <u>zoeken</u>  $-$  radiozenders [51](#page-50-0)